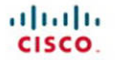

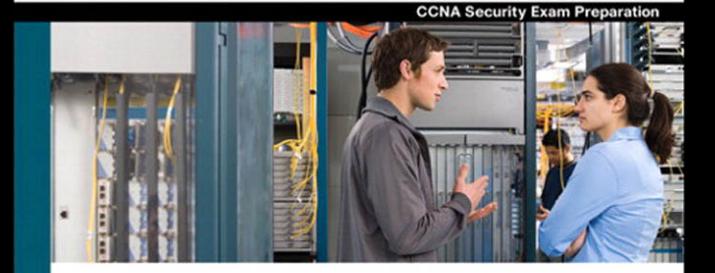

# **CCNA Security**

### **Official Exam Certification Guide**

- Master the IINS 640-553 exam with this official study quide
- Assess your knowledge with chapter-opening quizzes
- Review key concepts with Exam Preparation Tasks
- Practice with realistic exam questions on the CD-ROM

**Michael Watkins** Kevin Wallace, CCIE® No. 7945

ciscopress.com

# **CCNA Security**  Official Exam Certification Guide

**Michael Watkins Kevin Wallace, CCIE No. 7945**

# **Cisco Press**

800 East 96th Street Indianapolis, IN 46240 USA

### **CCNA Security Official Exam Certification Guide**

Michael Watkins Kevin Wallace, CCIE No. 7945

Copyright© 2008 Cisco Systems, Inc.

Published by: Cisco Press 800 East 96th Street Indianapolis, IN 46240 USA

All rights reserved. No part of this book may be reproduced or transmitted in any form or by any means, electronic or mechanical, including photocopying, recording, or by any information storage and retrieval system, without written permission from the publisher, except for the inclusion of brief quotations in a review.

Printed in the United States of America

Seventh Printing June 2011

Library of Congress Cataloging-in-Publication data is on file.

ISBN-13: 978-1-58720-220-9

ISBN-10: 1-58720-220-4

#### **Warning and Disclaimer**

This book is designed to provide the information necessary to be successful on the Cisco IINS (640-553) exam. Every effort has been made to make this book as complete and accurate as possible, but no warranty or fitness is implied.

The information is provided on an "as is" basis. The authors, Cisco Press, and Cisco Systems, Inc. shall have neither liability nor responsibility to any person or entity with respect to any loss or damages arising from the information contained in this book or from the use of the discs or programs that may accompany it.

The opinions expressed in this book belong to the authors and are not necessarily those of Cisco Systems, Inc.

#### **Trademark Acknowledgments**

All terms mentioned in this book that are known to be trademarks or service marks have been appropriately capitalized. Cisco Press or Cisco Systems, Inc., cannot attest to the accuracy of this information. Use of a term in this book should not be regarded as affecting the validity of any trademark or service mark.

#### **Corporate and Government Sales**

Cisco Press offers excellent discounts on this book when ordered in quantity for bulk purchases or special sales. For more information, please contact: **U.S. Corporate and Government Sales**

1-800-382-3419 corpsales@pearsontechgroup.com

For sales outside of the U.S. please contact: **International Sales** international@pearsontechgroup.com

### **Feedback Information**

At Cisco Press, our goal is to create in-depth technical books of the highest quality and value. Each book is crafted with care and precision, undergoing rigorous development that involves the unique expertise of members of the professional technical community.

Reader feedback is a natural continuation of this process. If you have any comments about how we could improve the quality of this book, or otherwise alter it to better suit your needs, you can contact us through e-mail at feedback@ciscopress.com. Please be sure to include the book title and ISBN in your message.

We greatly appreciate your assistance.

**Publisher:** Paul Boger **Cisco Press Program Manager:** Jeff Brady

**Associate Publisher:** Dave Dusthimer **Copy Editor:** Gayle Johnson

**Executive Editor:** Brett Bartow **Technical Editors:** Ryan Lindfield and Anthony Sequeira

**Managing Editor:** Patrick Kanouse

**Development Editor:** Andrew Cupp

**Senior Project Editor:** Tonya Simpson

**Editorial Assistant:** Vanessa Evans

**Book and Cover Designer:** Louisa Adair

**Composition:** Mark Shirar

**Indexers:** Tim Wright and Heather McNeil

**Proofreader:** Debbie Williams

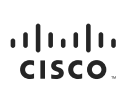

Americas Headquarters Americas Headquarters<br>Cisco Systems, Inc.<br>170 West Tasman Drive<br>San Jose, CA 95134-1706<br>Wiww.cisco.com<br>Tel: 408 526-4000<br>ROD 553-APTS (6387) 18.406 020\*4000<br>800 553-NETS (6387)<br>Fax: 408 527-0883

Asia Pacific Headquarters Cisco Systems, Inc.<br>168 Robinson Road 168 Robinson Road<br>#28-01 Capital Towe<br>Singapore 068912<br>www.cisco.com<br>Tel: +65 6317 7777<br>Fax: +65 6317 7799

Europe Headquarters<br>Cisco Systems International BV<br>Haarlerbergaveg 13-19<br>Haarlerbergweg 13-19<br>1101 CH Amsterdam<br>The Netherlands www-europe.cisco.com<br>Tel: +31 0 800 020 0791 Fax: +31 0 20 357 1100

Cisco has more than 200 offices worldwide. Addresses, phone numbers, and fax numbers are listed on the Cisco Website at www.cisco.com/go/offices.

@2007 Cisco Systems, Inc. All rights reserved. CCVP, the Cisco logo, and the Cisco Square Bridge logo are trademarks of Cisco Systems, Inc.; Changing the Way We Work, Live, Play, and Learn is a service mark of Cisco Systems. Inc. and Access Registrar Alronet, BPX, Catalyst, CODA, CODP, COD, CODP, CON CONP, CORP, CODA, CODP, CODP, CODP, CODP, CODP, CODP, CODP, CODP, CODP, CODP, CODP, CODP, CODP, CODP, CODP, CODP, CODP, CODP, CODP, CODP No the Readmess Scorecard, Ruide Study LightStream, Linkeys. Meeting Place, MGX. Networking Academy, Network Registrar Packet, PIX, ProConnect, RateMUX, ScriptShare, SildeCast, SMARThet, StackWise, The Fastest<br>Way to Incre

All other trademarks mentioned in this document or Website are the property of their respective owners. The use of the word partner does not imply a partnership relationship between Cisco and any other company. (0609R)

### **About the Authors**

**Michael Watkins**, CCNA/CCNP/CCVP/CCSP, is a full-time senior technical instructor with SkillSoft Corporation. With 13 years of network management, training, and consulting experience, he has worked with organizations such as Kraft Foods, Johnson and Johnson, Raytheon, and the U.S. Air Force to help them implement and learn about the latest network technologies. In addition to holding more than 20 industry certifications in the areas of networking and programming technologies, he holds a bachelor of arts degree from Wabash College.

**Kevin Wallace**, CCIE No. 7945, is a certified Cisco instructor working full time for SkillSoft, where he teaches courses in the Cisco CCSP, CCVP, and CCNP tracks. With 19 years of Cisco networking experience, he has been a network design specialist for the Walt Disney World Resort and a network manager for Eastern Kentucky University. He holds a bachelor of science degree in electrical engineering from the University of Kentucky. He is also a CCVP, CCSP, CCNP, and CCDP, with multiple Cisco security and IP communications specializations.

### **About the Technical Reviewers**

**Ryan Lindfield** is an instructor and network administrator with Boson. He has more than ten years of network administration experience. He has taught many courses designed for CCNA, CCNP, and CCSP preparation, among others. He has written many practice exams and study guides for various networking technologies. He also works as a consultant, where among his tasks are installing and configuring Cisco routers, switches, VPNs, IDSs, and firewalls.

**Anthony Sequeira**, CCIE No. 15626, completed the CCIE in Routing and Switching in January 2006. He is currently pursuing the CCIE in Security. For the past 15 years, he has written and lectured to massive audiences about the latest in networking technologies. He is currently a senior technical instructor and certified Cisco Systems instructor for SkillSoft. He lives with his wife and daughter in Florida. When he is not reading about the latest Cisco innovations, he is exploring the Florida skies in a Cessna.

### **Dedications**

For their support and encouragement throughout this process, I dedicate my contribution to this book to my family.

—Michael

I dedicate my contribution to this book to my best friend (and wife of 14 years), Vivian. —Kevin

# **Acknowledgments**

From Michael Watkins:

I want to thank the team at Cisco Press for their direction and support throughout the writing process. For their support and encouragement throughout this process, I wish to thank and acknowledge Tom Warrick and the instructor team at SkillSoft. I also wish to thank Kevin Wallace, who brought his talent and experience to this project and was an enormous help each step of the way.

Finally, I want to thank my family for their continued support through this project, especially my children, Abigail, Matthew, and Addison, who are always an inspiration in all that I do.

From Kevin Wallace:

I wish to express my sincere thanks to the team at Cisco Press. You guys are a class act, and I'm honored to be associated with you. Also, I give a huge thank-you to Michael Watkins for inviting me to participate in writing this book.

On a personal note, I know all the good things in my life come from above, and I thank God for those blessings. Also, my wife, Vivian, and my daughters, Sabrina and Stacie, have become accustomed to seeing me attached to my laptop over the past few months. Thank you for your love and support throughout this process.

# **This Book Is Safari Enabled**

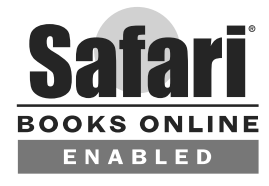

The Safari® Enabled icon on the cover of your favorite technology book means the book is available through Safari Bookshelf. When you buy this book, you get free access to the online edition for 45 days.

Safari Bookshelf is an electronic reference library that lets you easily search thousands of technical books, find code samples, download chapters, and access technical information whenever and wherever you need it.

To gain 45-day Safari Enabled access to this book:

- Go to [http://www.informit.com/onlineedition.](http://www.informit.com/onlineedition)
- Complete the brief registration form.
- Enter the coupon code 35C1-WTME-WMIT-F7ED-JNPY

If you have difficulty registering on Safari Bookshelf or accessing the online edition, please e-mail customer-service@safaribooksonline.com.

# **Contents at a Glance**

Foreword xxvi Introduction xxvii

#### **Part I Network Security Concepts 3**

- Chapter 1 Understanding Network Security Principles 5
- Chapter 2 Developing a Secure Network 45
- Chapter 3 Defending the Perimeter 77
- Chapter 4 Configuring AAA 111
- Chapter 5 Securing the Router 155

#### **Part II Constructing a Secure Infrastructure 205**

- Chapter 6 Securing Layer 2 Devices 207
- Chapter 7 Implementing Endpoint Security 251
- Chapter 8 Providing SAN Security 279
- Chapter 9 Exploring Secure Voice Solutions 297
- Chapter 10 Using Cisco IOS Firewalls to Defend the Network 319
- Chapter 11 Using Cisco IOS IPS to Secure the Network 385
- **Part III Extending Security and Availability with Cryptography and VPNs 427**
- Chapter 12 Designing a Cryptographic Solution 429
- Chapter 13 Implementing Digital Signatures 463
- Chapter 14 Exploring PKI and Asymmetric Encryption 491
- Chapter 15 Building a Site-to-Site IPsec VPN Solution 523
- **Part IV Final Preparation 589**
- Chapter 16 Final Preparation 577

#### **Part V Appendixes 583**

- Appendix A Answers to "Do I Know This Already?" Questions 585
- Appendix B Glossary 595
- Appendix C CCNA Security Exam Updates: Version 1.0 617
- Appendix D Memory Tables (CD only)
- Appendix E Memory Tables Answer Key (CD only)

Index 620

### <span id="page-8-0"></span>**Contents**

[Foreword xxvi](#page-24-0) [Introduction xxvii](#page-25-0)

#### **[Part I Network Security Concepts 3](#page--1-0)**

[Chapter 1 Understanding Network Security Principles 5](#page--1-0) ["Do I Know This Already?" Quiz 5](#page--1-1) [Foundation Topics 9](#page--1-0) [Exploring Security Fundamentals 9](#page--1-2) *Why Network Security Is a Necessity 9 Types of Threats 9 Scope of the Challenge 10 Nonsecured Custom Applications 11 The Three Primary Goals of Network Security 12 Confidentiality 12 Integrity 12 Availability 13 Categorizing Data 13 Classification Models 13 Classification Roles 15 Controls in a Security Solution 16 Responding to a Security Incident 17 Legal and Ethical Ramifications 18 Legal Issues to Consider 19* [Understanding the Methods of Network Attacks 20](#page--1-0) *Vulnerabilities 20 Potential Attackers 21 The Mind-set of a Hacker 23 Defense in Depth 24 Understanding IP Spoofing 27 Launching a Remote IP Spoofing Attack with IP Source Routing 28 Launching a Local IP Spoofing Attack Using a Man-in-the-Middle Attack 29 Protecting Against an IP Spoofing Attack 30 Understanding Confidentiality Attacks 31 Understanding Integrity Attacks 33 Understanding Availability Attacks 36 Best-Practice Recommendations 40* [Exam Preparation Tasks 41](#page--1-0) [Review All the Key Topics 41](#page--1-2) [Complete the Tables and Lists from Memory 42](#page--1-0) [Definition of Key Terms 42](#page--1-2)

### [Chapter 2 Developing a Secure Network 45](#page--1-0)

["Do I Know This Already?" Quiz 45](#page--1-1) [Foundation Topics 49](#page--1-0) [Increasing Operations Security 49](#page--1-2) *System Development Life Cycle 49 Initiation 49 Acquisition and Development 49 Implementation 50 Operations and Maintenance 50 Disposition 51 Operations Security Overview 51 Evaluating Network Security 52 Nmap 54 Disaster Recovery Considerations 55 Types of Disruptions 56 Types of Backup Sites 56* [Constructing a Comprehensive Network Security Policy 57](#page--1-0) *Security Policy Fundamentals 57 Security Policy Components 58 Governing Policy 58 Technical Policies 58 End-User Policies 59 More-Detailed Documents 59 Security Policy Responsibilities 59 Risk Analysis, Management, and Avoidance 60 Quantitative Analysis 60 Qualitative Analysis 61 Risk Analysis Benefits 61 Risk Analysis Example: Threat Identification 61 Managing and Avoiding Risk 62 Factors Contributing to a Secure Network Design 62 Design Assumptions 63 Minimizing Privileges 63 Simplicity Versus Complexity 64 User Awareness and Training 64* [Creating a Cisco Self-Defending Network 66](#page--1-0) *Evolving Security Threats 66 Constructing a Cisco Self-Defending Network 67 Cisco Security Management Suite 69 Cisco Integrated Security Products 70* [Exam Preparation Tasks 74](#page--1-0) [Review All the Key Topics 74](#page--1-2)

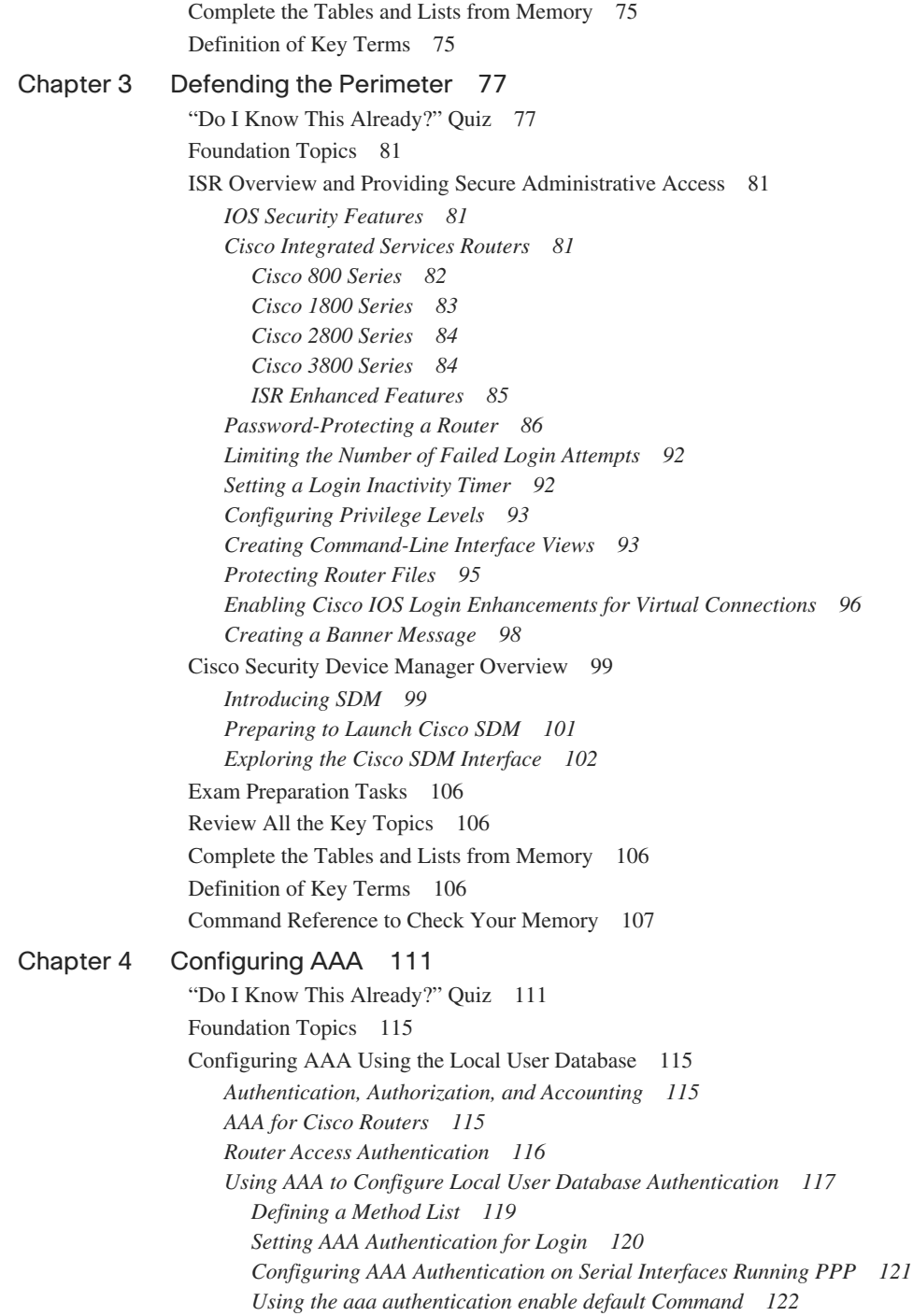

*Implementing the aaa authorization Command 122 Working with the aaa accounting Command 124 Using the CLI to Troubleshoot AAA for Cisco Routers 126 Using Cisco SDM to Configure AAA 127* [Configuring AAA Using Cisco Secure ACS 128](#page--1-1) *Overview of Cisco Secure ACS for Windows 129 Additional Features of Cisco Secure ACS 4.0 for Windows 130 Cisco Secure ACS 4.0 for Windows Installation 132 Overview of TACACS+ and RADIUS 137 TACACS+ Authentication 138 Command Authorization with TACACS+ 140 TACACS+ Attributes 140 Authentication and Authorization with RADIUS 141 RADIUS Message Types 142 RADIUS Attributes 142 Features of RADIUS 143 Configuring TACACS+ 144 Using the CLI to Configure AAA Login Authentication on Cisco Routers 144 Configuring Cisco Routers to Use TACACS+ Using the Cisco SDM 146 Defining the AAA Servers 147* [Exam Preparation Tasks 149](#page--1-0) [Review All the Key Topics 149](#page--1-2) [Complete the Tables and Lists from Memory 150](#page--1-0) [Definition of Key Terms 150](#page--1-3) [Command Reference to Check Your Memory 150](#page--1-1) [Chapter 5 Securing the Router 155](#page--1-0) ["Do I Know This Already?" Quiz 155](#page--1-1) [Foundation Topics 158](#page--1-0) [Locking Down the Router 158](#page--1-2) *Identifying Potentially Vulnerable Router Interfaces and Services 158 Locking Down a Cisco IOS Router 160 AutoSecure 161 Cisco SDM One-Step Lockdown 166* [Using Secure Management and Reporting 171](#page--1-1) *Planning for Secure Management and Reporting 172 Secure Management and Reporting Architecture 172 Configuring Syslog Support 175 Securing Management Traffic with SNMPv3 179 Enabling Secure Shell on a Router 183 Using Cisco SDM to Configure Management Features 185 Configuring Syslog Logging with Cisco SDM 186 Configuring SNMP with Cisco SDM 190 Configuring NTP with Cisco SDM 194 Configuring SSH with Cisco SDM 196*

[Exam Preparation Tasks 201](#page--1-0) [Review All the Key Topics 201](#page--1-2) [Complete the Tables and Lists from Memory 201](#page--1-1) [Definition of Key Terms 202](#page--1-0) [Command Reference to Check Your Memory 202](#page--1-2) **[Part II Constructing a Secure Infrastructure 205](#page--1-0)** [Chapter 6 Securing Layer 2 Devices 207](#page--1-0) ["Do I Know This Already?" Quiz 207](#page--1-1) [Foundation Topics 211](#page--1-0) [Defending Against Layer 2 Attacks 211](#page--1-2) *Review of Layer 2 Switch Operation 211 Basic Approaches to Protecting Layer 2 Switches 212 Preventing VLAN Hopping 213 Switch Spoofing 213 Double Tagging 214 Protecting Against an STP Attack 215 Combating DHCP Server Spoofing 218 Using Dynamic ARP Inspection 220 Mitigating CAM Table Overflow Attacks 222 Spoofing MAC Addresses 223 Additional Cisco Catalyst Switch Security Features 225 Using the SPAN Feature with IDS 226 Enforcing Security Policies with VACLs 226 Isolating Traffic Within a VLAN Using Private VLANs 227 Traffic Policing 228 Notifying Network Managers of CAM Table Updates 228 Port Security Configuration 228 Configuration Recommendations 231* [Cisco Identity-Based Networking Services 232](#page--1-0) *Introduction to Cisco IBNS 232 Overview of IEEE 802.1x 234 Extensible Authentication Protocols 236 EAP-MD5 236 EAP-TLS 236 PEAP (MS-CHAPv2) 238 EAP-FAST 239 Combining IEEE 802.1x with Port Security Features 239 Using IEEE 802.1x for VLAN Assignment 240 Configuring and Monitoring IEEE 802.1x 243* [Exam Preparation Tasks 246](#page--1-0) [Review All the Key Topics 246](#page--1-2) [Complete the Tables and Lists from Memory 246](#page--1-1) [Definition of Key Terms 247](#page--1-0) [Command Reference to Check Your Memory 247](#page--1-2)

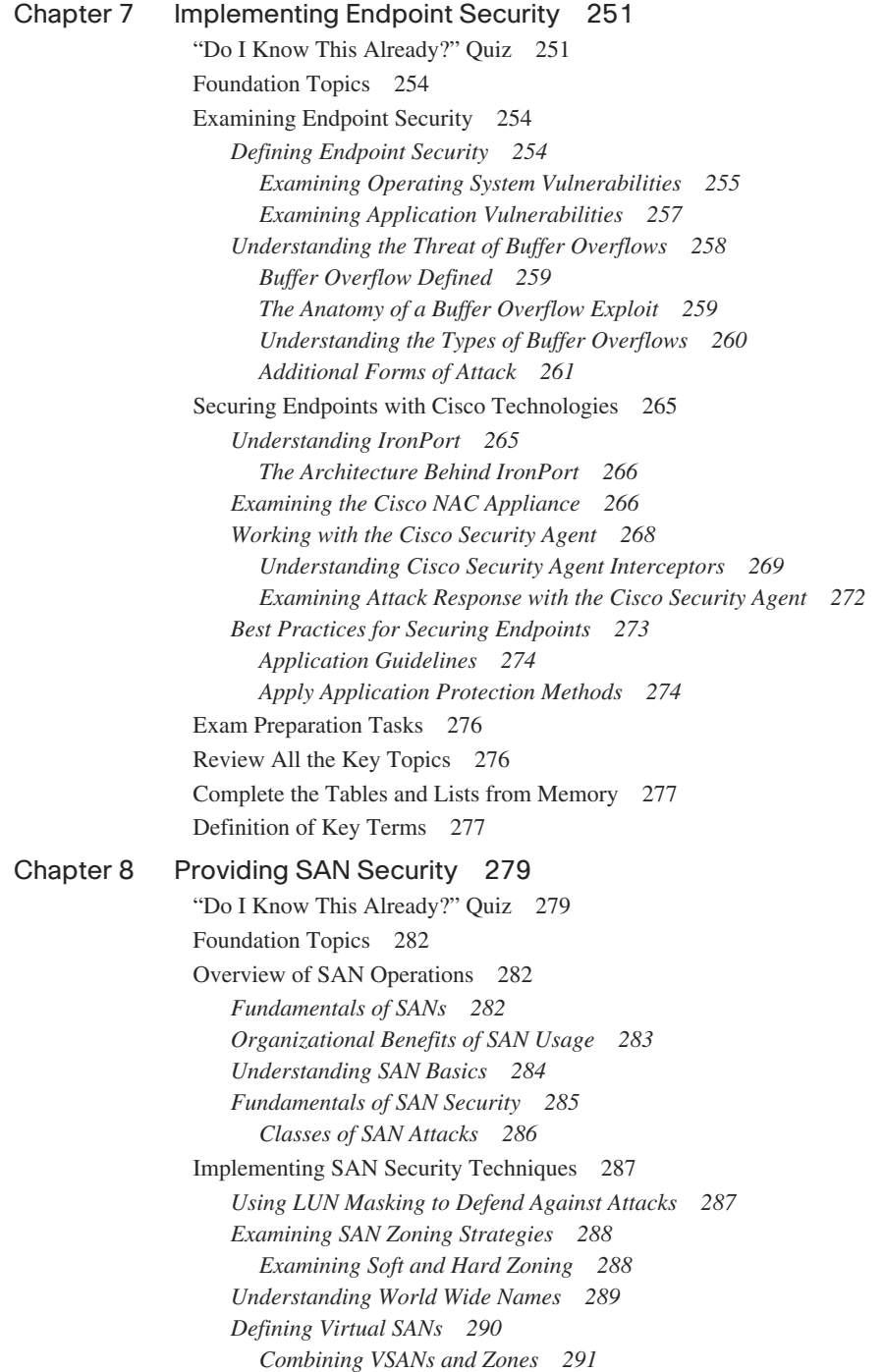

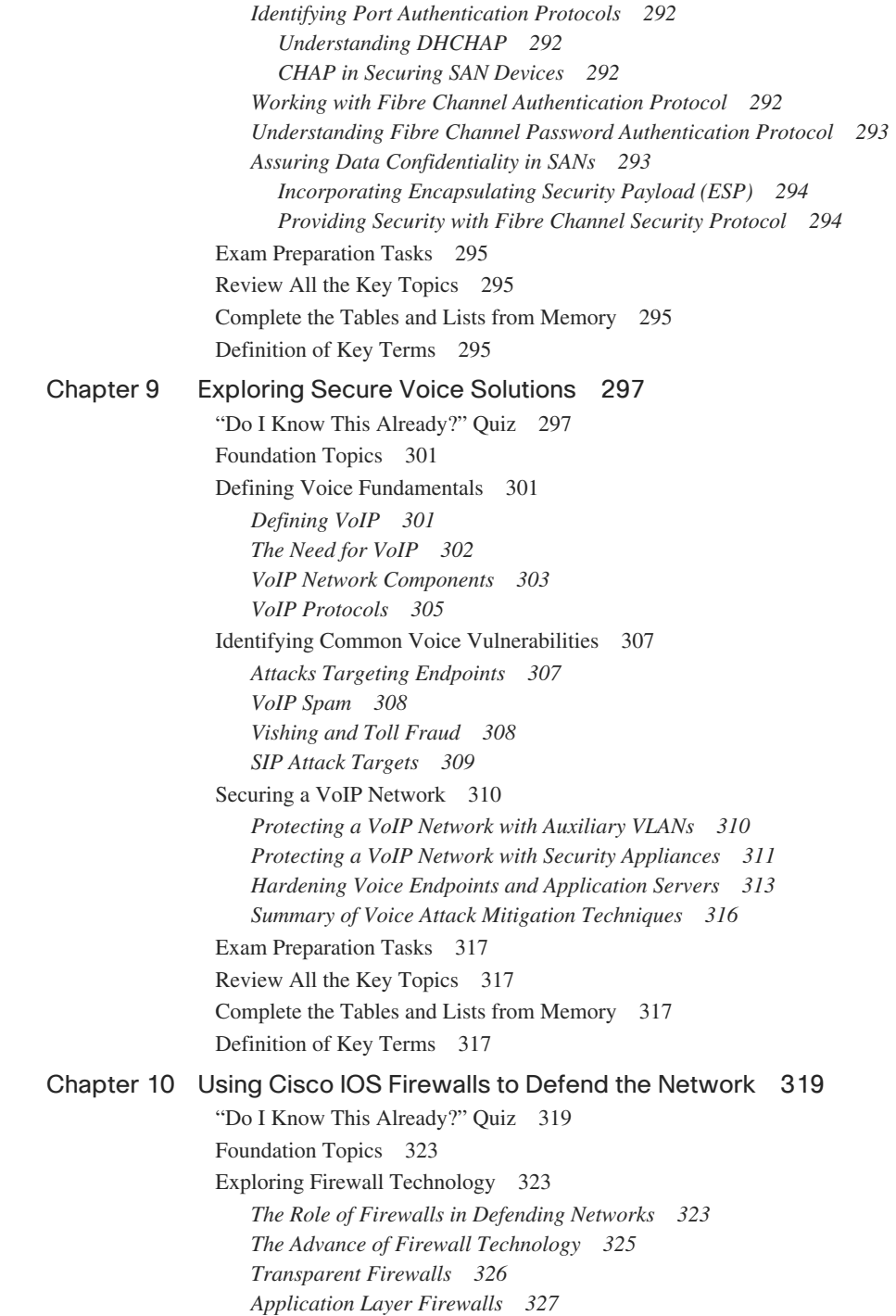

*Benefits of Using Application Layer Firewalls 329 Working with Application Layer Firewalls 330 Application Firewall Limitations 332 Static Packet-Filtering Firewalls 333 Stateful Packet-Filtering Firewalls 335 Stateful Packet Filtering and the State Table 335 Disadvantages of Stateful Filtering 336 Uses of Stateful Packet-Filtering Firewalls 337 Application Inspection Firewalls 338 Application Inspection Firewall Operation 340 Effective Use of an Application Inspection Firewall 341 Overview of the Cisco ASA Adaptive Security Appliance 342 The Role of Firewalls in a Layered Defense Strategy 343 Creating an Effective Firewall Policy 345* [Using ACLs to Construct Static Packet Filters 347](#page--1-1) *The Basics of ACLs 348 Cisco ACL Configuration 349 Working with Turbo ACLs 350 Developing ACLs 351 Using the CLI to Apply ACLs to the Router Interface 352 Considerations When Creating ACLs 353 Filtering Traffic with ACLs 354 Preventing IP Spoofing with ACLs 357 Restricting ICMP Traffic with ACLs 358 Configuring ACLs to Filter Router Service Traffic 360 vty Filtering 360 SNMP Service Filtering 361 RIPv2 Route Filtering 361 Grouping ACL Functions 362* [Implementing a Cisco IOS Zone-Based Firewall 364](#page--1-1) *Understanding Cisco IOS Firewalls 364 Traffic Filtering 365 Traffic Inspection 366 The Role of Alerts and Audit Trails 366 Classic Firewall Process 367 SPI and CBAC 368 Examining the Principles Behind Zone-Based Firewalls 369 Changes to Firewall Configuration 370 Zone Membership Rules 371 Understanding Security Zones 373 Zones and Inspection 373 Security Zone Restrictions 373 Working with Zone Pairs 375 Security Zone Firewall Policies 376 Class Maps 378*

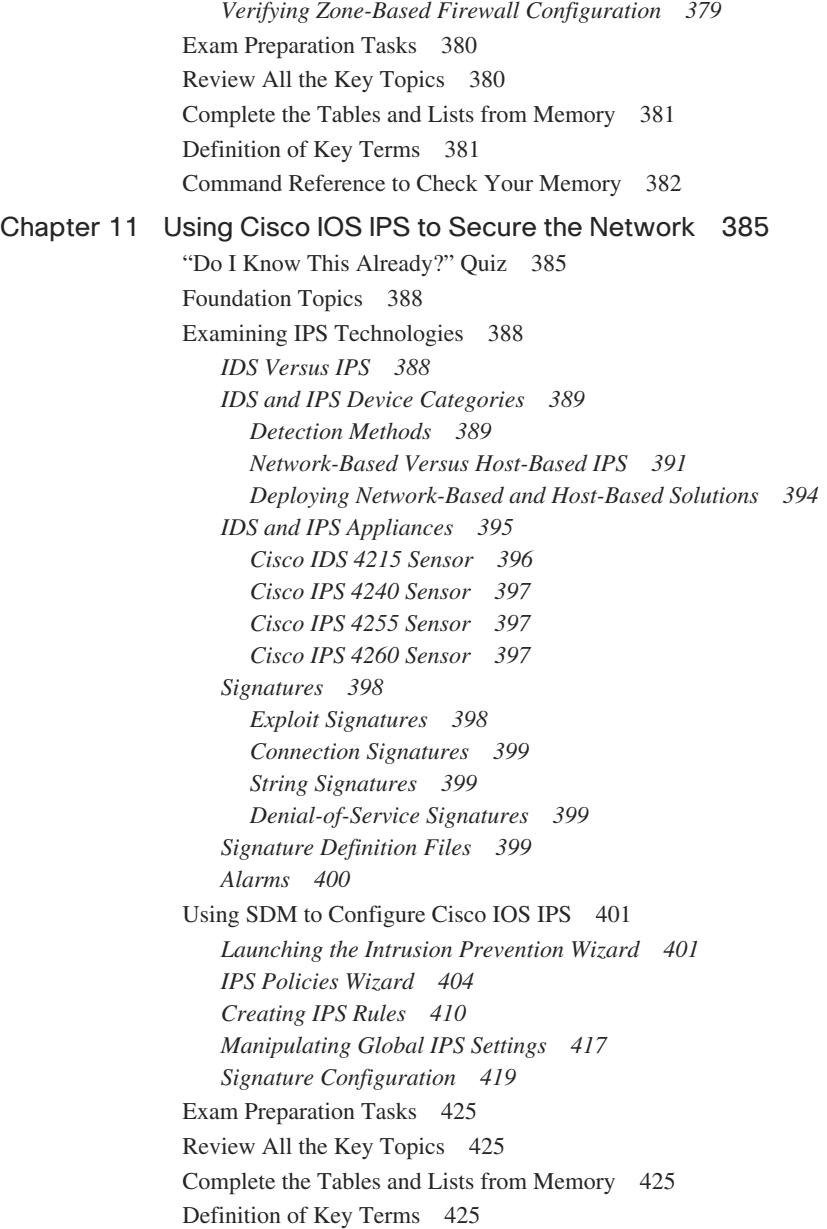

#### **[Part III Extending Security and Availability with Cryptography and VPNs 427](#page--1-0)**

[Chapter 12 Designing a Cryptographic Solution 429](#page--1-0) ["Do I Know This Already?" Quiz 429](#page--1-1) [Foundation Topics 433](#page--1-0) [Introducing Cryptographic Services 433](#page--1-2) *Understanding Cryptology 433 Cryptography Through the Ages 434 The Substitution Cipher 434 The Vigenère Cipher 435 Transposition Ciphers 436 Working with the One-Time Pad 436 The Encryption Process 437 Cryptanalysis 438 Understanding the Features of Encryption Algorithms 440 Symmetric and Asymmetric Encryption Algorithms 441 Encryption Algorithms and Keys 441 Symmetric Encryption Algorithms 441 Asymmetric Encryption Algorithms 443 The Difference Between Block and Stream Ciphers 444 Block Ciphers 444 Stream Ciphers 445* [Exploring Symmetric Encryption 445](#page--1-1) *Functionality of Symmetric Encryption Algorithms 446 Key Lengths 446 Features and Functions of DES 447 Working with the DES Key 447 Modes of Operation for DES 447 Working with DES Stream Cipher Modes 449 Usage Guidelines for Working with DES 449 Understanding How 3DES Works 450 Encrypting with 3DES 450 AES 451 The Rijndael Cipher 451 Comparing AES and 3DES 451 Availability of AES in the Cisco Product Line 452 SEAL 452 SEAL Restrictions 452 The Rivest Ciphers 452* [Understanding Security Algorithms 453](#page--1-1) *Selecting an Encryption Algorithm 453 Understanding Cryptographic Hashes 455 Working with Hashing 455*

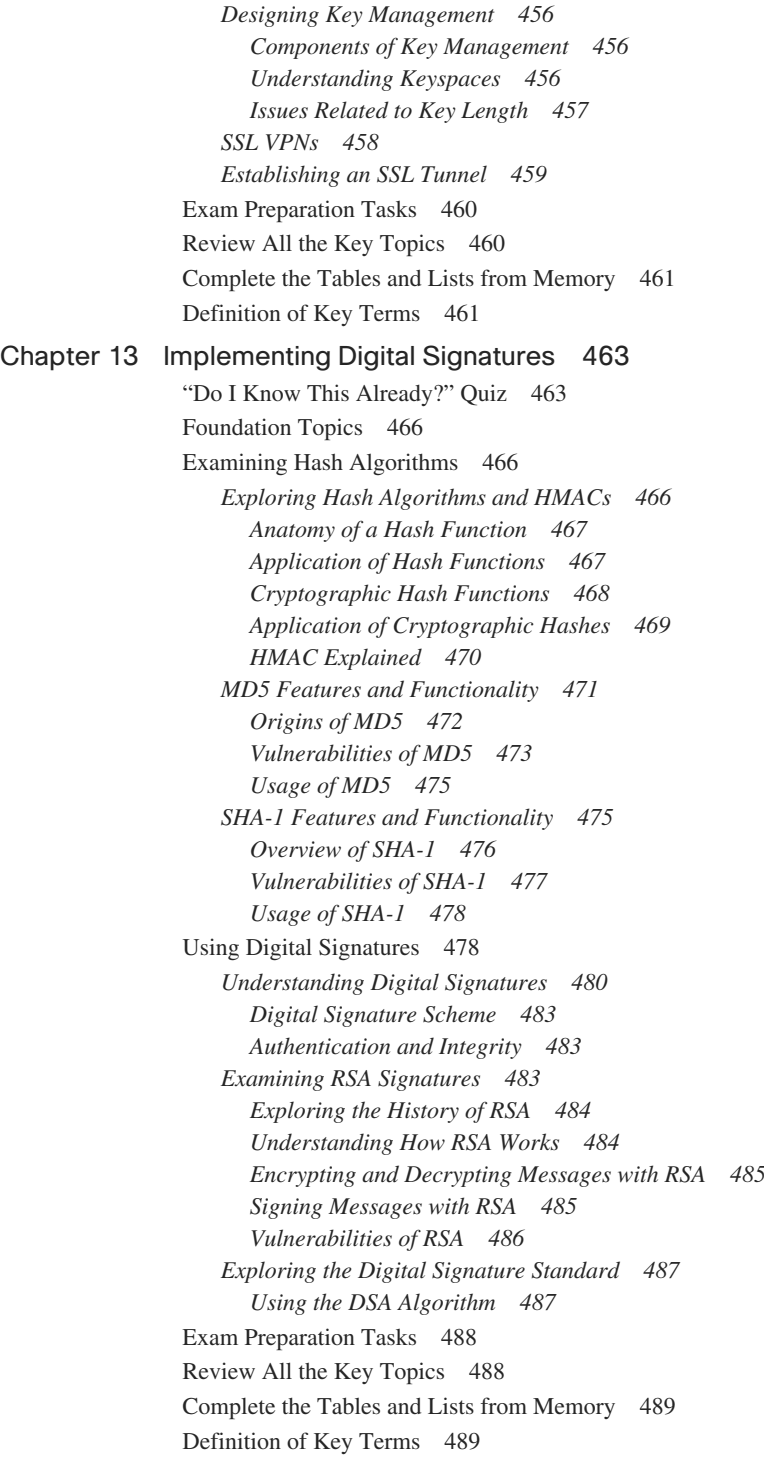

### [Chapter 14 Exploring PKI and Asymmetric Encryption 491](#page--1-0)

["Do I Know This Already?" Quiz 491](#page--1-1)

[Foundation Topics 494](#page--1-0)

[Understanding Asymmetric Algorithms 494](#page--1-2) *Exploring Asymmetric Encryption Algorithms 494 Using Public-Key Encryption to Achieve Confidentiality 495 Providing Authentication with a Public Key 496 Understanding the Features of the RSA Algorithm 497 Working with RSA Digital Signatures 498 Guidelines for Working with RSA 499 Examining the Features of the Diffie-Hellman Key Exchange Algorithm 499 Steps of the Diffie-Hellman Key Exchange Algorithm 500* [Working with a PKI 500](#page--1-1) *Examining the Principles Behind a PKI 501 Understanding PKI Terminology 501 Components of a PKI 501 Classes of Certificates 502 Examining the PKI Topology of a Single Root CA 502 Examining the PKI Topology of Hierarchical CAs 503 Examining the PKI Topology of Cross-Certified CAs 505 Understanding PKI Usage and Keys 506 Working with PKI Server Offload 506 Understanding PKI Standards 507 Understanding X.509v3 507 Understanding Public Key Cryptography Standards (PKCS) 508 Understanding Simple Certificate Enrollment Protocol (SCEP) 510 Exploring the Role of Certificate Authorities and Registration Authorities in a PKI 511 Examining Identity Management 512 Retrieving the CA Certificate 513 Understanding the Certificate Enrollment Process 513 Examining Authentication Using Certificates 514 Examining Features of Digital Certificates and CAs 515 Understanding the Caveats of Using a PKI 516 Understanding How Certificates Are Employed 517* [Exam Preparation Tasks 519](#page--1-0) [Review All the Key Topics 519](#page--1-2) [Complete the Tables and Lists from Memory 519](#page--1-1) [Definition of Key Terms 520](#page--1-0) [Chapter 15 Building a Site-to-Site IPsec VPN Solution 523](#page--1-0) ["Do I Know This Already?" Quiz 523](#page--1-1) [Foundation Topics 527](#page--1-0)

[Exploring the Basics of IPsec 527](#page--1-2) *Introducing Site-to-Site VPNs 527 Overview of IPsec 529 IKE Modes and Phases 529 Authentication Header and Encapsulating Security Payload 531 Cisco VPN Product Offerings 533 Cisco VPN-Enabled Routers and Switches 533 Cisco VPN 3000 Series Concentrators 535 Cisco ASA 5500 Series Appliances 536 Cisco 500 Series PIX Security Appliances 538 Hardware Acceleration Modules 538 VPN Design Considerations and Recommendations 539 Best-Practice Recommendations for Identity and IPsec Access Control 540 Best-Practice Recommendations for IPsec 540 Best-Practice Recommendations for Network Address Translation 541 Best-Practice Recommendations for Selecting a Single-Purpose Versus Multipurpose Device 541* [Constructing an IPsec Site-to-Site VPN 542](#page--1-0) *The Five Steps in the Life of an IPsec Site-to-Site VPN 542 The Five Steps of Configuring an IPsec Site-to-Site VPN 543 Configuring an IKE Phase 1 Tunnel 543 Configuring an IKE Phase 2 Tunnel 545 Applying Crypto Maps 546* [Using Cisco SDM to Configure IPsec on a Site-to-Site VPN 548](#page--1-0) *Introduction to the Cisco SDM VPN Wizard 548 Quick Setup 549 Step-by-Step Setup 559 Configuring Connection Settings 559 Selecting an IKE Proposal 561 Selecting a Transform Set 562 Selecting Traffic to Protect in the IPsec Tunnel 563 Applying the Generated Configuration 566 Monitoring the Configuration 569* [Exam Preparation Tasks 571](#page--1-0) [Review All the Key Topics 571](#page--1-2) [Complete the Tables and Lists from Memory 571](#page--1-1) [Definition of Key Terms 572](#page--1-0) [Command Reference to Check Your Memory 572](#page--1-2)

#### **[Part IV Final Preparation 589](#page--1-0)**

[Chapter 16 Final Preparation 577](#page--1-0)

[Exam Engine and Questions on the CD 577](#page--1-1) *Install the Software from the CD 578 Activate and Download the Practice Exam 578 Activating Other Exams 579*

[Study Plan 579](#page--1-1) *Recall the Facts 580 Use the Exam Engine 580 Choosing Study or Simulation Mode 580 Passing Scores for the IINS Exam 581*

#### **[Part V Appendixes 583](#page--1-0)**

[Appendix A Answers to "Do I Know This Already?" Questions 585](#page--1-0) [Appendix B Glossary 595](#page--1-0) [Appendix C CCNA Security Exam Updates: Version 1.0 617](#page--1-0) [Appendix D Memory Tables \(CD only\)](#page--1-4) [Appendix E Memory Tables Answer Key \(CD only\)](#page--1-4) [Index 620](#page-71-0)

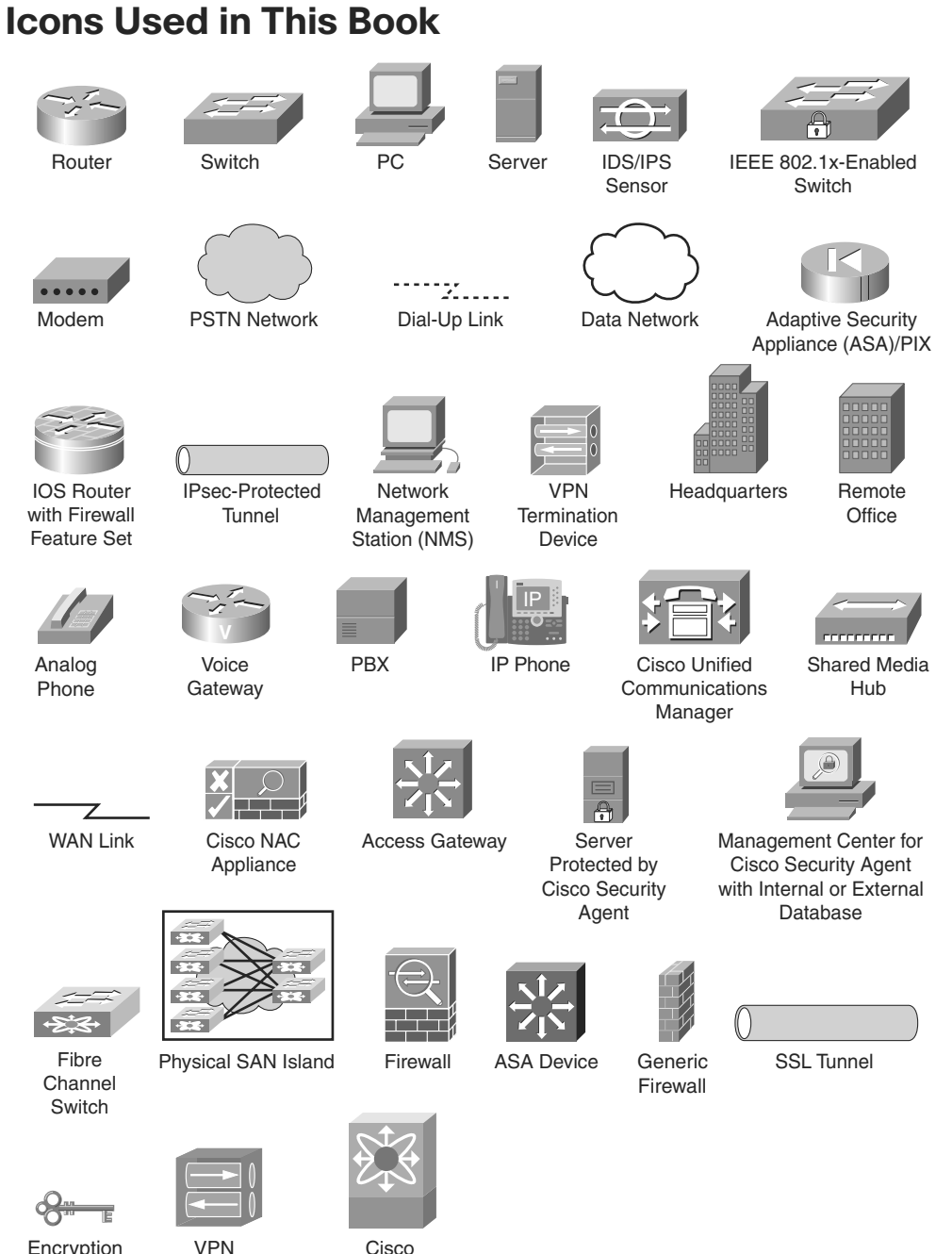

Encryption Key

VPN **Concentrator** 

Cisco MDS 9000

# **Command Syntax Conventions**

The conventions used to present command syntax in this book are the same conventions used in the IOS Command Reference. The Command Reference describes these conventions as follows:

- **Bold** indicates commands and keywords that are entered literally as shown. In actual configuration examples and output (not general command syntax), bold indicates commands that the user enters (such as a **show** command).
- *Italic* indicates arguments for which you supply actual values.
- Vertical bars (1) separate alternative, mutually exclusive elements.
- Square brackets ([ ]) indicate an optional element.
- Braces ({ }) indicate a required choice.
- Braces within brackets  $([{ } ]])$  indicate a required choice within an optional element.

## <span id="page-24-0"></span>**[Foreword](#page-8-0)**

*CCNA Security Official Exam Certification Guide* is an excellent self-study resource for the Cisco IINS (640-553) exam. Passing the IINS exam validates the knowledge and skills required to successfully secure Cisco network devices.

Gaining certification in Cisco technology is key to the continuing educational development of today's networking professional. Through certification programs, Cisco validates the skills and expertise required to effectively manage the modern enterprise network.

Cisco Press exam certification guides and preparation materials offer exceptional—and flexible—access to the knowledge and information required to stay current in your field of expertise or to gain new skills. Whether used as a supplement to more traditional training or as a primary source of learning, these materials offer users the information and knowledge validation required to gain new understanding and proficiencies.

Developed in conjunction with the Cisco certifications and training team, Cisco Press books are the only self-study books authorized by Cisco, and they offer students a series of exam practice tools and resource materials to help ensure that learners fully grasp the concepts and information presented.

Additional authorized Cisco instructor-led courses, e-learning, labs, and simulations are available exclusively from Cisco Learning Solutions Partners worldwide. To learn more, visit [http://www.cisco.com/go/training.](http://www.cisco.com/go/training)

I hope that you find these materials to be an enriching and useful part of your exam preparation.

Erik Ullanderson Manager, Global Certifications Learning@Cisco May 2008

# <span id="page-25-0"></span>**[Introduction](#page-8-0)**

Congratulations on your decision to pursue a Cisco Certification! If you're reading far enough to look at the introduction to this book, you likely already have a sense of what you ultimately would like to achieve—the Cisco CCNA Security certification. Achieving Cisco CCNA Security certification requires that you pass the Cisco IINS (640-553) exam. Cisco certifications are recognized throughout the networking industry as a rigorous test of a candidate's knowledge of and ability to work with Cisco technology. Through its quality technologies, Cisco has garnered a significant market share in the router and switch marketplace, with more than 80 percent market share in some markets. For many industries and markets around the world, networking equals Cisco. Cisco certification will set you apart from the crowd and allow you to display your knowledge as a networking security professional.

Historically speaking, the first entry-level Cisco certification is the Cisco Certified Network Associate (CCNA) certification, first offered in 1998.

With the introduction of the CCNA Security certification, Cisco has for the first time provided an area of focus at the associate level. The CCNA Security certification is for networking professionals who work with Cisco security technologies and who want to demonstrate their mastery of core network security principles and technologies.

### **Format of the IINS Exam**

The 640-553 IINS exam follows the same general format of other Cisco exams. When you get to the testing center and check in, the proctor gives you some general instructions and then takes you into a quiet room with a PC. When you're at the PC, you have a few things to do before the timer starts on your exam. For instance, you can take a sample quiz, just to get accustomed to the PC and the testing engine. If you have user-level PC skills, you should have no problems with the testing environment. Additionally, Chapter 16 points to a Cisco website where you can see a demo of the actual Cisco test engine.

When you start the exam, you are asked a series of questions. You answer the question and then move on to the next question. *The exam engine does not let you go back and change your answer.* When you move on to the next question, that's it for the earlier question.

The exam questions can be in one of the following formats:

- Multiple-choice (MC)
- **Testlet**
- Drag-and-drop (DND)
- Simulated lab (Sim)
- Simlet

The first three types of questions are relatively common in many testing environments. The multiple-choice format simply requires that you point and click a circle beside the correct answer(s). Cisco traditionally tells you how many answers you need to choose, and the testing software prevents you from choosing too many answers. Testlets are questions with one general scenario, with multiple MC questions about the overall scenario. Drag-anddrop questions require you to click and hold, move a button or icon to another area, and release the mouse button to place the object somewhere else—typically in a list. For example, to get the question correct, you might need to put a list of five things in the proper order.

The last two types both use a network simulator to ask questions. Interestingly, these two types allow Cisco to assess two very different skills. Sim questions generally describe a problem, and your task is to configure one or more routers and switches to fix the problem. The exam then grades the question based on the configuration you changed or added. Interestingly, Sim questions are the only questions that Cisco (to date) has openly confirmed that partial credit is given for.

The Simlet questions may well be the most difficult style of question on the exams. Simlet questions also use a network simulator, but instead of answering the question by changing the configuration, the question includes one or more MC questions. The questions require that you use the simulator to examine the current behavior of a network, interpreting the output of any **show** commands that you can remember to answer the question. Whereas Sim questions require you to troubleshoot problems related to a configuration, Simlets require you to analyze both working networks and networks with problems, correlating **show** command output with your knowledge of networking theory and configuration commands.

#### **What's on the IINS Exam?**

Cisco wants the public to know both the variety of topics and the kinds of knowledge and skills that are required for each topic, for every Cisco certification exam. To that end, Cisco publishes a set of exam topics for each exam. The topics list the specific subjects, such as ACLs, PKI, and AAA, that you will see on the exam. The wording of the topics also implies the kinds of skills required for that topic. For example, one topic might start with "Describe...", and another might begin with "Describe, configure, and troubleshoot...". The second objective clearly states that you need a thorough and deep understanding of that topic. By listing the topics and skill level, Cisco helps you prepare for the exam.

Although the exam topics are helpful, keep in mind that Cisco adds a disclaimer that the posted exam topics for all its certification exams are *guidelines*. Cisco makes an effort to keep the exam questions within the confines of the stated exam topics. I know from talking to those involved that every question is analyzed to ensure that it fits within the stated exam topics.

#### **IINS Exam Topics**

Table I-1 lists the exam topics for the 640-553 IINS exam. Although the posted exam topics are not numbered at Cisco.com, Cisco Press does number the exam topics for easier reference. Notice that the topics are divided among nine major topic areas. The table also notes the part of this book in which each exam topic is covered. Because it is possible that the exam topics may change over time, it may be worthwhile to double-check the exam topics as listed on Cisco.com [\(http://www.cisco.com/go/certification\)](http://www.cisco.com/go/certification). If Cisco later adds exam topics, you may go to <http://www.ciscopress.com> and download additional information about the newly added topics.

| <b>Reference</b><br><b>Number</b> | <b>Exam Topic</b>                                                                                                    | <b>Book Part(s)</b><br><b>Where Topic</b><br><b>Is Covered</b> |  |
|-----------------------------------|----------------------------------------------------------------------------------------------------|----------------------------------------------------------------|--|
| 1.0                               | Describe the security threats facing modern network infrastructures                                                                                          |                                                                |  |
| 1.1                               | Describe and mitigate the common threats to the physical installation                                                                                        | $\mathbf{I}$                                                   |  |
| 1.2                               | Describe and list mitigation methods for common network attacks                                                                                              | T                                                              |  |
| 1.3                               | Describe and list mitigation methods for Worm, Virus, and Trojan Horse<br>attacks                                                                            | $\mathbf{I}$                                                   |  |
| 1.4                               | Describe the main activities in each phase of a secure network lifecycle                                                                                     | $\mathbf{I}$                                                   |  |
| 1.5                               | Explain how to meet the security needs of a typical enterprise with a<br>comprehensive security policy                                                       | $\mathbf{I}$                                                   |  |
| 1.6                               | Describe the Cisco Self Defending Network architecture                                                                                                    | T                                                              |  |
| 1.7                               | Describe the Cisco security family of products and their interactions                                                                                        | I, II, III                                                     |  |
| 2.0                               | <b>Secure Cisco routers</b>                                                                                                    |                                                                |  |
| 2.1                               | Secure Cisco routers using the SDM Security Audit feature                                                                                                    | T                                                              |  |
| 2.2                               | Use the One-Step Lockdown feature in SDM to secure a Cisco router                                                                                            | $\mathbf{I}$                                                   |  |
| 2.3                               | Secure administrative access to Cisco routers by setting strong encrypted<br>passwords, exec timeout, login failure rate and using IOS login<br>enhancements | $\mathbf{I}$                                                   |  |
| 2.4                               | Secure administrative access to Cisco routers by configuring multiple<br>privilege levels                                                                    | T                                                              |  |
| 2.5                               | Secure administrative access to Cisco routers by configuring role based<br><b>CLI</b>                                                                        | $\mathbf{I}$                                                   |  |

**Table I-1** *640-553 IINS Exam Topics* 

| <b>Reference</b><br><b>Number</b> | <b>Exam Topic</b>                                                                                                    | <b>Book Part(s)</b><br><b>Where Topic</b><br><b>Is Covered</b> |  |
|-----------------------------------|----------------------------------------------------------------------------------------------------|----------------------------------------------------------------|--|
| 2.6                               | Secure the Cisco IOS image and configuration file                                                                                                | I                                                              |  |
| 3.0                               | Implement AAA on Cisco routers using local router database and external ACS                                                                      |                                                                |  |
| 3.1                               | Explain the functions and importance of AAA                                                                                                    | I                                                              |  |
| 3.2                               | Describe the features of TACACS+ and RADIUS AAA protocols                                                                                        | T                                                              |  |
| 3.3                               | Configure AAA authentication                                                                                                    | T                                                              |  |
| 3.4                               | Configure AAA authorization                                                                                                    | I                                                              |  |
| 3.5                               | Configure AAA accounting                                                                                                    | I                                                              |  |
| 4.0                               | Mitigate threats to Cisco routers and networks using ACLs                                                                                        |                                                                |  |
| 4.1                               | Explain the functionality of standard, extended, and named IP ACLs used<br>by routers to filter packets                                          | $_{\rm II}$                                                    |  |
| 4.2                               | Configure and verify IP ACLs to mitigate given threats (filter IP traffic<br>destined for Telnet, SNMP, and DDoS attacks) in a network using CLI | $_{\rm II}$                                                    |  |
| 4.3                               | Configure IP ACLs to prevent IP address spoofing using CLI                                                                                       | $\mathbf{I}$                                                   |  |
| 4.4                               | Discuss the caveats to be considered when building ACLs                                                                                          | $\mathbf{I}$                                                   |  |
| 5.0                               | Implement secure network management and reporting                                                                                                |                                                                |  |
| 5.1                               | Describe the factors to be considered when planning for secure<br>management and reporting of network devices                                    | $\rm I$                                                        |  |
| 5.2                               | Use CLI and SDM to configure SSH on Cisco routers to enable secured<br>management access                                                         | $\bar{\rm I}$                                                  |  |
| 5.3                               | Use CLI and SDM to configure Cisco routers to send Syslog messages to<br>a Syslog server                                                         | T                                                              |  |
| 5.4                               | Describe SNMPv3 and NTPv3                                                                                                    | I                                                              |  |
| 6.0                               | Mitigate common Layer 2 attacks                                                                                                    |                                                                |  |
| 6.1                               | Describe how to prevent layer 2 attacks by configuring basic Catalyst<br>switch security features                                                | $_{\rm II}$                                                    |  |
| 7.0                               | <b>Implement the Cisco IOS firewall feature set using SDM</b>                                                                                    |                                                                |  |
| 7.1                               | Describe the operational strengths and weaknesses of the different<br>firewall technologies                                                      | $\mathbf{I}$                                                   |  |
| 7.2                               | Explain stateful firewall operations and the function of the state table                                                                         | П                                                              |  |
| 7.3                               | Implement Zone Based Firewall using SDM                                                                                                    | П                                                              |  |
| 8.0                               | Implement the Cisco IOS IPS feature set using SDM                                                                                                |                                                                |  |
| 8.1                               | Define network based vs. host based intrusion detection and prevention                                                                           | П                                                              |  |

**Table I-1** *640-553 IINS Exam Topics (Continued)*

| Reference<br><b>Number</b> | <b>Exam Topic</b>                                                                              | <b>Book Part(s)</b><br><b>Where Topic</b><br><b>Is Covered</b> |  |
|----------------------------|------------------------------------------------------------------------------------------------|----------------------------------------------------------------|--|
| 8.2                        | Explain IPS technologies, attack responses, and monitoring options                             | Н                                                              |  |
| 8.3                        | Enable and verify Cisco IOS IPS operations using SDM                                           | H                                                              |  |
| 9.0                        | <b>Implement site-to-site VPNs on Cisco Routers using SDM</b>                                  |                                                                |  |
| 9.1                        | Explain the different methods used in cryptography                                             | Ш                                                              |  |
| 9.2                        | Explain IKE protocol functionality and phases                                                  | Ш                                                              |  |
| 9.3                        | Describe the building blocks of IPSec and the security functions it<br>provides                | Ш                                                              |  |
| 9.4                        | Configure and verify an IPSec site-to-site VPN with pre-shared key<br>authentication using SDM | Ш                                                              |  |

**Table I-1** *640-553 IINS Exam Topics (Continued)*

#### **IINS Course Outlines**

Another way to get some direction about the topics on the exams is to look at the course outlines for the related courses. Cisco offers one authorized CCNA Security-related course: Implementing Cisco IOS Network Security (IINSv1.0). Cisco authorizes Certified Learning Solutions Providers (CLSP) and Certified Learning Partners (CLP) to deliver these classes. These authorized companies can also create unique custom course books using this material, in some cases to teach classes geared toward passing the 640-553 IINS exam.

#### **About the CCNA Security Official Exam Certification Guide**

As mentioned earlier, Cisco has outlined the topics tested on the 640-553 IINS exam. This book maps to these topic areas and provides some background material to give context and to help you understand these topics.

This section lists this book's variety of features. A number of basic features included in this book are common to all Cisco Press *Official Exam Certification Guides*. These features are designed to help you prepare to pass the official certification exam, as well as help you learn relevant real-world concepts and procedures.

#### **Objectives and Methods**

The most important and somewhat obvious objective of this book is to help you pass the 640-553 IINS exam. In fact, if the primary objective of this book were different, the book's title would be misleading! However, the methods used in this book to help you pass the exams are also designed to make you much more knowledgeable about how to do your job. This book uses several key methodologies to help you discover the exam topics on which you need more review, to help you fully understand and remember those details, and to help you prove to yourself that you have retained your knowledge of those topics. So, this book does not try to help you pass the exams only by memorization, but by truly learning and understanding the topics. The CCNA Security certification is the foundation of the professional level Cisco certification in security, the CCSP, so it is important that this book also help you truly learn the material. This book is designed to help you pass the CCNA Security exam by using the following methods:

- Helping you discover which exam topics you have not mastered
- Providing explanations and information to fill in your knowledge gaps
- Supplying exercises that enhance your ability to recall and deduce the answers to test questions
- Providing practice exercises on the topics and the testing process via test questions on the CD

#### **Book Features**

To help you customize your study time using this book, the core chapters have several features that help you make the best use of your time:

- **"Do I Know This Already?" quiz**: Each chapter begins with a quiz that helps you determine how much time you need to spend studying that chapter.
- **Foundation Topics**: These are the core sections of each chapter. They explain the protocols, concepts, and configuration for the topics in that chapter.
- **Exam Preparation Tasks:** At the end of the "Foundation Topics" section of each chapter, the "Exam Preparation Tasks" section lists a series of study activities that you should do at the end of the chapter. Each chapter includes the activities that make the most sense for studying the topics in that chapter.
	- **Review All the Key Topics**: The Key Topic icon appears next to the most important items in the "Foundation Topics" section of the chapter. The Review All the Key Topics activity lists the Key Topics from the chapter, along with their page numbers. Although the contents of the entire chapter could be on the exam, you should definitely know the information listed in each Key Topic, so you should review these.
	- **Complete the Tables and Lists from Memory**: To help you memorize some lists of facts, many of the more important lists and tables from the chapter are included in a document on the CD. This document lists only partial information, allowing you to complete the table or list.
- **Definition of Key Terms**: Although the exam may be unlikely to ask a question such as "Define this term," the CCNA exams do require that you learn and know a lot of networking terminology. This section lists the most important terms from the chapter, asking you to write a short definition and compare your answer to the glossary at the end of the book.
- **Command Reference Tables:** Some chapters cover a large number of configuration and EXEC commands. These tables list and describe the commands introduced in the chapter. For exam preparation, use these tables for reference, but also read them when performing the Exam Preparation Tasks to make sure you remember what all the commands do.
- **CD-based practice exam:** The companion CD contains an exam engine (From Boson) software, [http://www.boson.com\)](http://www.boson.com), that includes two question databases. One database has a copy of all the "Do I Know This Already?" quiz questions from the book, and the other has unique exam-realistic questions. To further help you prepare for the exam, you can take a simulated IINS exam using the CD.

#### **How This Book Is Organized**

This book contains 15 core chapters—Chapters 1 through 15. Chapter 16 includes some preparation tips and suggestions for how to approach the exam. Each core chapter covers a subset of the topics on the IINS exam. The core chapters are organized into parts. They cover the following topics:

#### **Part I: Network Security Concepts**

- **Chapter 1, "Understanding Network Security Principles"**: This chapter explains the need for network security and discusses the elements of a secure network. Additionally, legal and ethical considerations are discussed. You are also introduced to various threats targeting the security of your network.
- **Chapter 2, "Developing a Secure Network"**: This chapter explains the day-to-day procedures for deploying, maintaining, and retiring information security components. You are also provided with considerations and principles for authoring a security policy, in addition to creating user awareness of the security policy. Finally, this chapter describes the Cisco Self-Defending Network, which is Cisco's vision for security systems.
- **Chapter 3, "Defending the Perimeter"**: This chapter describes methods of securely accessing a router prompt for purposes of administration. Additionally, you are given an overview of the Cisco Integrated Services Router (ISR) line of routers. In this chapter you also examine the Cisco Security Device Manager (SDM) interface. The graphical interface provided by SDM allows administrators to configure a variety of router features using a collection of wizards, which use best-practice recommendations from the Cisco Technical Assistance Center (TAC).
- **Chapter 4, "Configuring AAA"**: This chapter explores the uses of AAA, including the components that make it up, as well as the steps necessary to successfully configure AAA using the local database. The role of Cisco ACS is also examined as it relates to configuring AAA, including a discussion of working with both RADIUS and TACACS+.
- **Chapter 5, "Securing the Router"**: This chapter discusses various router services that attackers might target. To help you harden the security of a router, this chapter also describes the AutoSecure feature and Cisco SDM's One-Step Lockdown feature. Next the chapter focuses on securing and monitoring router access using syslog, SSH, and SNMPv3 technologies. Finally, this chapter distinguishes between in-band and out-of-band network management and how to use Cisco SDM to configure a variety of management and monitoring features.

#### **Part II: Constructing a Secure Infrastructure**

- **Chapter 6, "Securing Layer 2 Devices"**: This chapter explains how Cisco Catalyst switches can be configured to mitigate several common Layer 2 attacks. Then you are introduced to how Cisco Identity-Based Networking Services (IBNS) uses IEEE 802.1x, RADIUS, and Extensible Authentication Protocol (EAP) technologies to selectively allow access to network resources based on user credentials.
- **Chapter 7, "Implementing Endpoint Security"**: This chapter examines a variety of threats faced by endpoints in a network environment and introduces a series of techniques that can be used to help safeguard systems from common operating system vulnerabilities. This chapter also explores various Cisco-specific technologies that may be used to defend endpoints from a variety of attacks. Specifically, technologies such as IronPort, the Cisco NAC Appliance, and the Cisco Security Agent are discussed.
- **Chapter 8, "Providing SAN Security"**: This chapter outlines the basics of SAN operation and looks at the benefits that a SAN brings to the enterprise as a whole. A variety of security mechanisms, such as LUN masking, SAN zoning, and port authentication, are also explored as steps that may be taken to safeguard data in a SAN environment.
- **Chapter 9, "Exploring Secure Voice Solutions"**: This chapter introduces you to voice over IP (VoIP) networks. You learn what business benefits VoIP offers, in addition to the components and protocols that support the transmission of packetized voice across a data network. You are made aware of specific threats targeting a VoIP network. Some threats (such as toll fraud) are found in traditional telephony networks, but others are specific to VoIP.

Finally, this chapter identifies specific actions you can take to increase the security of VoIP networks. For example, you will consider how to use firewalls and VPNs to protect voice networks and how to harden the security of Cisco IP Phones and voice servers.

- **Chapter 10, "Using Cisco IOS Firewalls to Defend the Network"**: This chapter begins by exploring the evolution of firewall technology and the role of firewalls in constructing an overall network defense. This chapter also examines how to use access control lists (ACL) to construct a static packetfiltering mechanism for the enterprise environment. Finally, zone-based firewalls are discussed because they represent a significant advance in firewall technology. Their role in defending the network is examined.
- **Chapter 11, "Using Cisco IOS IPS to Secure the Network"**: This chapter distinguishes between intrusion detection and intrusion prevention. Various Intrusion Prevention System (IPS) appliances are introduced, and the concept of signatures is discussed. Also, this chapter examines how to configure a Cisco IOS router to act as an IPS sensor, as opposed to using, for example, a dedicated IPS appliance. Specifically, the configuration discussed uses a wizard available in the Cisco SDM interface.

#### Part III: Extending Security and Availability with Cryptography and VPNs

- **Chapter 12, "Designing a Cryptographic Solution"**: This chapter initially explores the basics of cryptographic services and looks at their evolution. This chapter also examines the use of symmetric encryption, including a variety of symmetric algorithms such as DES, 3DES, AES, SEAL, and various Rivest ciphers. This chapter concludes with a discussion of the encryption process and what makes for a strong, trustworthy encryption algorithm.
- **Chapter 13, "Implementing Digital Signatures"**: This chapter begins with a look at hash algorithms and explores their construction and usage. This includes a discussion of their relative strengths and weaknesses in practical application. The components that make up a digital signature are also explored in depth, along with a discussion of their application as a means of proving a message's authenticity.
- **Chapter 14, "Exploring PKI and Asymmetric Encryption"**: This chapter looks at the use of asymmetric algorithms in a PKI and examines the features and capabilities of RSA specifically. The Diffie-Hellman (DH) algorithm is also discussed, as to how it is used for key exchange. This chapter also explores the makeup of the PKI infrastructure and discusses the various components and topologies that may be employed.

**— Chapter 15, "Building a Site-to-Site IPsec VPN Solution"**: This chapter introduces you to an IPsec virtual private network (VPN) and its components. Additionally, you explore specific devices in the Cisco VPN product family. Then you are presented with Cisco best-practice recommendations for VPNs. This chapter then walks you through the process of configuring an IPsec siteto-site VPN on an IOS router, using both the command-line interface and the Cisco Security Device Manager (SDM) interface.

#### **Part IV: Final Preparation**

**— Chapter 16, "Final Preparation"**: This chapter identifies tools for final exam preparation and helps you develop an effective study plan.

#### **Part V: Appendixes**

- **Appendix A, "Answers to the 'Do I Know This Already?' Questions"**: Includes the answers to all the questions from Chapters 1 through 15.
- **Appendix B, "Glossary"**: The glossary contains definitions of all the terms listed in the "Definition of Key Terms" section at the conclusion of Chapters 1 through 15.
- **Appendix C, "CCNA Security Exam Updates: Version 1.0"**: This appendix provides instructions for finding updates to the exam and this book when and if they occur.
- **Appendix D, "Memory Tables"**: This CD-only appendix contains the key tables and lists from each chapter, with some of the contents removed. You can print this appendix and, as a memory exercise, complete the tables and lists. The goal is to help you memorize facts that can be useful on the exams. *This appendix is available in PDF format on the CD; it is not in the printed book.*
- **Appendix E, "Memory Tables Answer Key"**: This CD-only appendix contains the answer key for the memory tables in Appendix D. *This appendix is available in PDF format on the CD; it is not in the printed book.*

#### **How to Use This Book to Prepare for the IINS Exam**

Using this book to prepare for the IINS exam is pretty straightforward—read each chapter in succession, and follow the study suggestions in Chapter 16, "Final Preparation."

For the core chapters of this book (Chapters 1 through 15), you do have some choices about how much of the chapter you read. In some cases, you may already know most or all of the information covered in a given chapter. To help you decide how much time to spend on each chapter, the chapters begin with a "Do I Know This Already?" quiz. If you get all the quiz questions correct, or you miss just one question, you may want to skip to the end of the

chapter and the "Exam Preparation Tasks" section, and do those activities. Figure I-1 shows the overall plan.

**Figure I-1** *How to Approach Each Chapter of This Book*

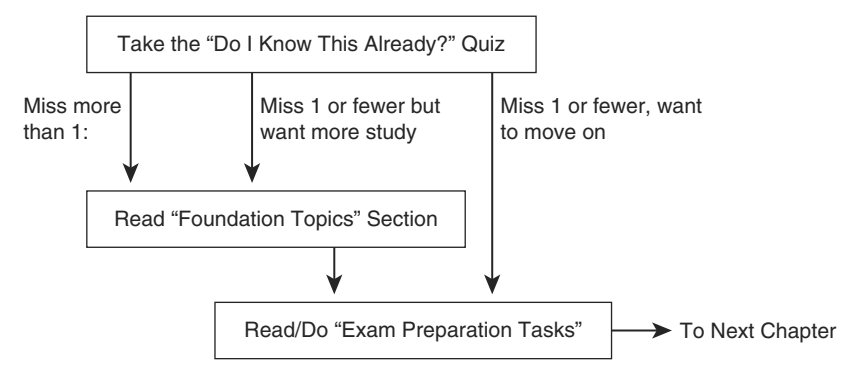

When you have completed Chapters 1 through 15, you can use Chapter 16 for exam preparation guidance. That chapter includes the following suggestions:

- Check <http://www.ciscopress.com> for the latest copy of Appendix C, which may include additional topics for study.
- Repeat the tasks in all the chapters' "Exam Preparation Tasks" chapter-ending section.
- Review all DIKTA questions using the exam engine.
- Practice for the exam using the exam engine.

This book is broken into parts and chapters that address the key areas of the IINS exam. Each chapter begins with a series of "Do I Know This Already?" questions. You should work through these to get a sense of your current knowledge of the subject matter being discussed. Each chapter contains memory tables that you should work through. At the end of each chapter is a list of all the key topics, as well as terms central to the topic. It is a good idea to focus on these key topic areas and to be familiar with all the terms listed in each chapter. After you have completed this book, you may further prepare for the exam and test your knowledge by working through the practice exam on the CD. Tracking your score on the practice exam and noting areas of weakness will allow you to review these areas in the text to further solidify your knowledge before the actual IINS exam.

### **For More Information**

If you have any comments about this book, you can submit them at [http://](http://www.ciscopress.com) [www.ciscopress.com.](http://www.ciscopress.com) Just go to the website, click Contact Us, and enter your message.

Cisco might occasionally make changes that affect the CCNA Security certification. You should always check <http://www.cisco.com/go/certification>for the latest details.
IINS exam topics covered in this part:

- Describe and mitigate the common threats to the physical installation
- Describe and list mitigation methods for common network attacks
- Describe the main activities in each phase of a secure network lifecycle
- Explain how to meet the security needs of a typical enterprise with a comprehensive security policy
- Describe the Cisco Self Defending Network architecture
- Describe the Cisco security family of products and their interactions
- Secure Cisco routers using the SDM Security Audit feature
- Use the One-Step Lockdown feature in SDM to secure a Cisco router
- Secure administrative access to Cisco routers by setting strong encrypted passwords, exec timeout, login failure rate and using IOS login enhancements
- Secure administrative access to Cisco routers by configuring multiple privilege levels
- Secure administrative access to Cisco routers by configuring role-based CLI
- Secure the Cisco IOS image and configuration file
- Explain the functions and importance of AAA
- Describe the features of TACACS+ and RADIUS AAA protocols
- Configure AAA authentication
- Configure AAA authorization
- Configure AAA accounting
- Describe the factors to be considered when planning for secure management and reporting of network devices
- Use CLI and SDM to configure SSH on Cisco routers to enable secured management access
- Use CLI and SDM to configure Cisco routers to send Syslog messages to a Syslog server
- Describe SNMPv3 and NTPv3

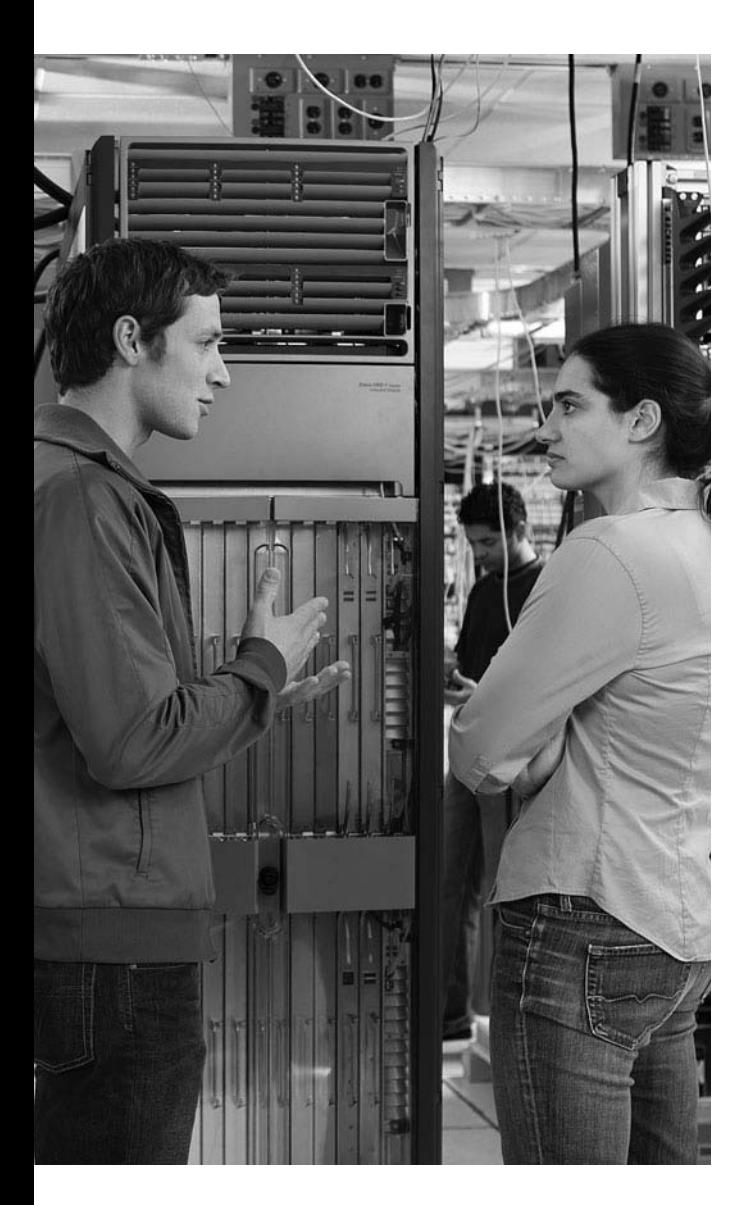

#### **This chapter covers the following topics:**

**ISR overview and providing secure administrative access:** This section describes methods of securely accessing a router prompt for purposes of administration. Additionally, this section provides an overview of the Cisco Integrated Services Router (ISR) line of routers.

**Cisco Security Device Manager overview:**  This section examines the Cisco Security Device Manager (SDM) interface. The graphical interface provided by SDM allows administrators to configure a variety of router features using a collection of wizards and other configuration aids, which use best-practice recommendations from the Cisco Technical Assistance Center (TAC).

# **C H <sup>A</sup> <sup>P</sup> <sup>T</sup> <sup>E</sup> <sup>R</sup> 3**

## **[Defending the Perimeter](#page-10-0)**

In addition to Cisco firewall, virtual private network (VPN), and intrusion prevention system (IPS) appliances that can sit at the perimeter of a network, Cisco IOS routers offer perimeter-based security. For example, the Cisco Integrated Services Routers (ISR) can be equipped to provide high-performance security features, including firewall, VPN termination, and IPS features, in addition to other services such as voice and quality-ofservice (QoS) services. This chapter introduces various ISR models.

Because perimeter routers can be attractive targets for attack, they should be configured to secure administrative access. Therefore, this chapter also discusses specific approaches to "harden" administrative access to ISRs.

Configuring advanced ISR router features can be a complex process. Fortunately, many modern Cisco routers can be configured using the graphical Cisco Security Device Manager (SDM) interface. SDM contains multiple wizard-like configuration utilities, which are introduced in this chapter.

## **["Do I Know This Already?" Quiz](#page-10-0)**

The "Do I Know This Already?" quiz helps you determine your level of knowledge of this chapter's topics before you begin. Table 3-1 details the major topics discussed in this chapter and their corresponding quiz questions.

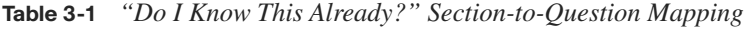

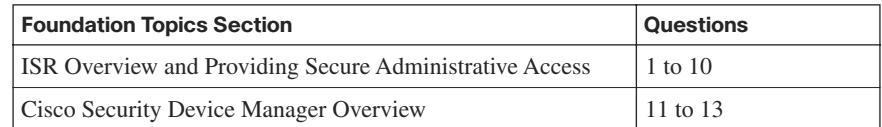

- **1.** Which of the following are considered IOS security features? (Choose four.)
	- **a.** Stateful firewall
	- **b.** MARS
	- **c.** IPS
	- **d.** VRF-aware firewall
	- **e.** VPN
	- **f.** ACS
- **2.** Some ISRs include a USB port, into which a flash drive can connect. What are three common uses for the flash drive? (Choose three.)
	- **a.** Storing configuration files
	- **b.** Storing a digital certificate
	- **c.** Storing a copy of the IOS image
	- **d.** Storing a username/password database
- **3.** The enable secret password appears as an MD5 hash in a router's configuration file, whereas the enable password is not hashed (or encrypted, if the password-encryption service is not enabled). Why does Cisco still support the use of both enable secret and enable passwords in a router's configuration?
	- **a.** Because the enable secret password is a hash, it cannot be decrypted. Therefore, the enable password is used to match the password that was entered, and the enable secret is used to verify that the enable password has not been modified since the hash was generated.
	- **b.** The enable password is used for IKE Phase I, whereas the enable secret password is used for IKE Phase II.
	- **c.** The enable password is considered to be a router's public key, whereas the enable secret password is considered to be a router's private key.
	- **d.** The enable password is present for backward compatibility.
- **4.** What is an IOS router's default response to multiple failed login attempts after the **security authentication failure** command has been issued?
	- **a.** The login process is suspended for 10 seconds after 15 unsuccessful login attempts.
	- **b.** The login process is suspended for 15 seconds after 10 unsuccessful login attempts.
	- **c.** The login process is suspended for 30 seconds after 10 unsuccessful login attempts.
	- **d.** The login process is suspended for 10 seconds after 30 unsuccessful login attempts.
- **5.** What line configuration mode command would you enter to prevent a line (such as a console, aux, or vty line) connection from timing out because of inactivity?
	- **a.** no service timeout
	- **b.** timeout-line none
	- **c.** exec-timeout 0 0
	- **d.** service timeout default
- **6.** An IOS router's privileged mode, which you can access by entering the **enable** command followed by the appropriate password, has which privilege level?
	- **a.** 0
	- **b.** 1
	- **c.** 15
	- **d.** 16
- **7.** How is a CLI view different from a privilege level?
	- **a.** A CLI view supports only commands configured for that specific view, whereas a privilege level supports commands available to that level and all the lower levels.
	- **b.** A CLI view can function without a AAA configuration, whereas a privilege level requires AAA to be configured.
	- **c.** A CLI view supports only monitoring commands, whereas a privilege level allows a user to make changes to an IOS configuration.
	- **d.** A CLI view and a privilege level perform the same function. However, a CLI view is used on a Catalyst switch, whereas a privilege level is used on an IOS router.
- **8.** To protect a router's image and configuration against an attacker's attempt to erase those files, the Cisco IOS Resilient Configuration feature keeps a secure copy of these files. What are these files called?
	- **a.** The bootset
	- **b.** The configset
	- **c.** The backupset
	- **d.** The backup-config
- **9.** When you configure Cisco IOS login enhancements for virtual connections, what is the "quiet period"?
	- **a.** The period of time between successive login attempts
	- **b.** A period of time when no one is attempting to log in
	- **c.** The period of time in which virtual login attempts are blocked, following repeated failed login attempts
	- **d.** The period of time in which virtual logins are blocked as security services fully initialize
- **10.** In the **banner motd #** command, what does **#** represent?
	- **a.** A single text character that will appear as the message of the day
	- **b.** A delimiter indicating the beginning and end of a message of the day
	- **c.** A reference to a system variable that contains a message of the day
	- **d.** The enable mode prompt from where the message of the day will be entered into the IOS configuration
- **11.** What Cisco IOS feature provides a graphical user interface (GUI) for configuring a wide variety of features on an IOS router and also provides multiple "smart wizards" and configuration tutorials?
	- **a.** QPM
	- **b.** SAA
	- **c.** SMS
	- **d.** SDM
- **12.** What are two options for running Cisco SDM? (Choose two.)
	- **a.** Running SDM from a router's flash
	- **b.** Running SDM from the Cisco web portal
	- **c.** Running SDM from within CiscoWorks
	- **d.** Running SDM from a PC
- **13.** Which of the following are valid SDM configuration wizards? (Choose three.)
	- **a.** Security Audit
	- **b.** VPN
	- **c.** ACS
	- **d.** NAT
	- **e.** STP

## **[Foundation Topics](#page-10-0)**

## **[ISR Overview and Providing Secure Administrative](#page-10-0) Access**

This section begins by introducing the security features offered in the Cisco line of ISR routers. Additional hardware options for these routers are also discussed. Then, with a foundational understanding of the underlying hardware, you will learn a series of best practices for security administrative access to a router. For example, a router can be configured to give different privilege levels to different administrative logins.

#### **IOS Security Features**

Although they are not a replacement for dedicated security appliances in large enterprise networks, modern Cisco routers, such as the ISR series, offer multiple integrated security features. Table 3-2 provides examples of these features, which vary by IOS feature set.

**Table 3-2** *IOS Security Features*

| <b>Feature</b>                                                 | <b>Description</b>                                                                                                    |
|----------------------------------------------------------------|----------------------------------------------------------------------------------------------------|
| Stateful firewall                                              | The Cisco IOS firewall feature allows an IOS router to perform<br>stateful inspection of traffic (using Context-Based Access)<br>Control [CBAC]), in addition to basic traffic filtering using<br>access control lists (ACL).                                                                                                    |
| Intrusion<br><b>Prevention System</b>                          | The IOS Intrusion Prevention System (IPS) feature can detect<br>malicious network traffic in line and stop it before it reaches its<br>destination.                                                                                                    |
| VPN Routing and<br>Forwarding-aware<br>(VRF-aware)<br>firewall | A VRF-aware firewall maintains a separate routing and<br>forwarding table for each VPN, which helps eliminate issues<br>that arise from more than one VPN using the same address<br>space.                                                                                                    |
| Virtual private<br>networks                                    | Cisco IOS routers can participate in virtual private networks<br>(VPN). For example, a router at a headquarters location and at a<br>branch office location could interconnect via an IPsec-protected<br>VPN. This approach would allow traffic to pass securely<br>between those sites, even if the VPN crossed an "untrusted"<br>network, such as the Internet. |

#### **Cisco Integrated Services Routers**

Cisco offers a series of routers called *Integrated Services Routers* (ISR). As their name suggests, these routers integrate various services (such as voice and security services) into the router architecture. Although Cisco offers a wide range of router platforms, ISR models are easy to identify, because the last three digits of their model begin with the number 8. As shown in Figure 3-1, the ISR family of routers includes the 800 series, 1800 series, 2800 series, and 3800 series.

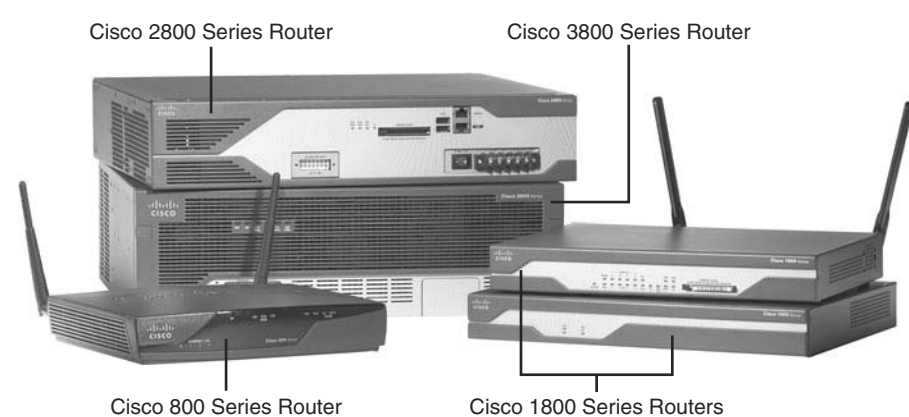

**Figure 3-1** *800 Series, 1800 Series, 2800 Series, and 3800 Series ISRs*

#### **Cisco 800 Series**

The Cisco 800 series of ISRs is designed for teleworkers and small-office environments. These routers can connect to the Internet via a cable modem or DSL modem connection and offer secure connections over the Internet. Table 3-3 contrasts some of the features available in the Cisco 850 and 870 series of ISRs.

**Table 3-3** *Cisco 800 Series of ISRs* 

| <b>Feature</b>                                                             | Cisco 850 Series               | Cisco 870 Series                                                              |
|----------------------------------------------------------------------------|--------------------------------|-------------------------------------------------------------------------------|
| <b>WAN technology</b><br>support                                           | ADSL Annex A (Cisco 857)       | ADSL Annex B (Cisco 876),<br>ADSL Annex A (Cisco 877),<br>G.SHDSL (Cisco 878) |
| <b>Built-in routed/WAN</b><br><b>Ethernet</b>                              | One 10/100 WAN (Cisco)<br>851) | One 10/100 WAN (Cisco)<br>871)                                                |
| Integrated<br>cryptographic<br>hardware                                    | <b>Yes</b>                     | Yes                                                                           |
| <b>Maximum flash</b><br>memory                                             | 20 MB                          | 52 MB                                                                         |
| <b>Maximum SRAM</b>                                                        | 64 MB                          | 256 MB                                                                        |
| <b>Support for Cisco</b><br><b>Security Device</b><br><b>Manager (SDM)</b> | <b>Yes</b>                     | Yes                                                                           |

| <b>Feature</b>                                      | Cisco 850 Series | Cisco 870 Series |
|-----------------------------------------------------|------------------|------------------|
| Maximum number of<br><b>VPN tunnels</b>             | 10               | 20               |
| <b>Stateful firewall</b><br>support                 | Yes              | Yes              |
| <b>Intrusion Prevention</b><br>System (IPS) support | N <sub>0</sub>   | Yes              |

**Table 3-3** *Cisco 800 Series of ISRs (Continued)*

#### **Cisco 1800 Series**

The Cisco 1800 series of ISRs is designed for small businesses and smaller enterprise branch offices. These routers are designed for connectivity via cable modem/DSL, Metro Ethernet, and wireless technologies. Table 3-4 contrasts some of the features available in the Cisco 1800 and 1841 series of ISRs.

**Table 3-4** *Cisco 1800 Series of ISRs*

| <b>Feature</b>                                                      | <b>Cisco 1800 Series (Fixed</b><br>Interface)                                               | Cisco 1841 Series<br>(Modular)           |
|---------------------------------------------------------------------|---------------------------------------------------------------------------------------------|------------------------------------------|
| <b>WAN technology</b><br>support                                    | <b>ADSL Annex A (Cisco)</b><br>1801), ADSL Annex B<br>(Cisco 1802), G.SHDSL<br>(Cisco 1803) | ADSL and optional<br><b>G.SHDSL WICs</b> |
| <b>Built-in routed/WAN</b><br><b>Ethernet</b>                       | One 10/100 (Cisco 1801-<br>1803)<br>Two 10/100 (Cisco 1811,<br>1812)                        | Two 10/100                               |
| Integrated<br>cryptographic<br>hardware                             | Yes                                                                                         | Yes                                      |
| <b>Maximum flash</b><br>memory                                      | 128 MB                                                                                      | 128 MB                                   |
| <b>Maximum SRAM</b>                                                 | 384 MB                                                                                      | 384 MB                                   |
| <b>Support for Cisco</b><br><b>Security Device</b><br>Manager (SDM) | Yes                                                                                         | Yes                                      |
| Maximum number of<br><b>VPN tunnels</b>                             | 50                                                                                          | 800                                      |
| <b>Stateful firewall</b><br>support                                 | Yes                                                                                         | <b>Yes</b>                               |
| <b>Intrusion Prevention</b><br>System (IPS) support                 | Yes                                                                                         | Yes                                      |

#### **Cisco 2800 Series**

The Cisco 2800 series of ISRs is designed for small-to-medium businesses and enterprise branch offices. These routers can securely provide voice, data, and video services. Table 3-5 contrasts some of the features available in the Cisco 2801, 2811, 2821, and 2851 series of ISRs.

| <b>Feature</b>                                                                | <b>Cisco 2801</b><br><b>Series</b>          | <b>Cisco 2811</b><br><b>Series</b>          | Cisco 2821 Series                        | Cisco 2851 Series                        |
|-------------------------------------------------------------------------------|---------------------------------------------|---------------------------------------------|------------------------------------------|------------------------------------------|
| <b>WAN</b><br>technology<br>support                                           | ADSL and<br>optional G.SHDSL<br><b>WICs</b> | ADSL and<br>optional G.SHDSL<br><b>WICs</b> | ADSL and optional<br><b>G.SHDSL WICs</b> | ADSL and optional<br><b>G.SHDSL WICS</b> |
| Built-in routed/<br><b>WAN Ethernet</b>                                       | Two 10/100                                  | Two 10/100                                  | Two 10/100/1000                          | Two 10/100/1000                          |
| Integrated<br>cryptographic<br>hardware                                       | <b>Yes</b>                                  | Yes                                         | Yes                                      | Yes                                      |
| <b>Maximum flash</b><br>memory                                                | 128 MB                                      | 256 MB                                      | 256 MB                                   | 256 MB                                   |
| <b>Maximum</b><br><b>SRAM</b>                                                 | 384 MB                                      | 769 MB                                      | 1024 MB                                  | 1024 MB                                  |
| <b>Support for</b><br><b>Cisco Security</b><br><b>Device</b><br>Manager (SDM) | Yes                                         | Yes                                         | Yes                                      | Yes                                      |
| <b>Maximum</b><br>number of VPN<br>tunnels                                    | 1500                                        | 1500                                        | 1500                                     | 1500                                     |
| <b>Stateful</b><br>firewall<br>support                                        | Yes                                         | Yes                                         | Yes                                      | Yes                                      |
| <b>Intrusion</b><br><b>Prevention</b><br><b>System (IPS)</b><br>support       | Yes                                         | Yes                                         | Yes                                      | Yes                                      |

**Table 3-5** *Cisco 2800 Series of ISRs*

#### **Cisco 3800 Series**

The Cisco 3800 series of ISRs is designed for medium to large businesses and enterprise branch offices. These routers offer multiple security, IP telephony, video, network analysis, and web application features. Table 3-6 contrasts some of the features available in the Cisco 3825 and 3845 series of ISRs.

| <b>Feature</b>                                                   | Cisco 3825 Series                        | Cisco 3845 Series                        |
|------------------------------------------------------------------|------------------------------------------|------------------------------------------|
| WAN technology support                                           | ADSL and optional<br><b>G.SHDSL WICs</b> | ADSL and optional<br><b>G.SHDSL WICS</b> |
| <b>Built-in routed/WAN Ethernet</b>                              | Two 10/100/1000                          | Two 10/100/1000                          |
| Integrated cryptographic hardware                                | <b>Yes</b>                               | Yes                                      |
| <b>Maximum flash memory</b>                                      | 256 MB                                   | 256 MB                                   |
| <b>Maximum SRAM</b>                                              | 1024 MB                                  | 1024 MB                                  |
| <b>Support for Cisco Security Device</b><br><b>Manager (SDM)</b> | <b>Yes</b>                               | <b>Yes</b>                               |
| <b>Maximum number of VPN tunnels</b>                             | 2000                                     | 2500                                     |
| <b>Stateful firewall support</b>                                 | <b>Yes</b>                               | <b>Yes</b>                               |
| <b>Intrusion Prevention System (IPS)</b><br>support              | <b>Yes</b>                               | <b>Yes</b>                               |

**Table 3-6** *Cisco 3800 Series of ISRs*

#### **ISR Enhanced Features**

Although traditional Cisco routers (that is, non-ISRs) offer features similar to those highlighted in the preceding tables, ISRs are unique in that they contain integrated hardware components (that vary by platform) to enhance performance. For example, most ISR models include the following enhancements:

- **Integrated VPN acceleration**: By using dedicated hardware for VPN encryption, ISRs reduce the overhead placed on a router's processor, thereby increasing VPN performance and scalability. Specifically, the built-in VPN acceleration hardware supports 3DES and Advanced Encryption Standard (AES).
- **Dedicated voice hardware**: IP telephony applications often use digital signal processors (DSP) to mix multiple voice streams in a conference. They also encrypt voice packets and convert between high-bandwidth and low-bandwidth codecs (that is, a coder/decoder, such as G.711 and G.729, which specify how voice samples are digitally represented in a voice packet). Voice traffic uses Real-time Transport Protocol (RTP), a Layer 4 protocol, to transport voice in a network. For increased security, Secure RTP (SRTP) can be used, which provides AES encryption for voice. However, because of the processor overhead required for SRTP's encryption, dedicated DSP hardware is required. Fortunately, ISRs can use packet voice DSP modules (PVDM) to take over the processing of such tasks.

The Cisco 2800 series of ISRs can use PVDM2 modules with onboard voice interface cards (VIC). Additionally, PVDM2 modules can be inserted into Cisco High-Density Analog (HDA) network modules and the Cisco Digital Extension Module for Voice and Fax, which can be inserted into the Cisco 2821, 2851, 3825, and 3845 ISR models.

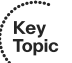

- **Advanced Integration Modules:** Cisco offers a variety of Advanced Integration Modules (AIM), which can offload processor-intensive tasks from a router's processor. For example, AIMs can be used for VPN processing, including a variety of standards for encryption, authentication, and data integrity. The following are some AIM models:
	- **AIM-VPN/BPII-PLUS**: Used in Cisco 1800 series ISRs, which can support a single AIM
	- **AIM-VPN/EPII-PLUS**: Used in Cisco 2800 series ISRs and the Cisco 3825 ISR, all of which can accommodate two AIMs
	- **AIM-VPN/HPII-PLUS**: Used in the Cisco 3845 ISR, which supports two AIMs
- **USB port:** All Cisco ISRs, with the exception of the Cisco 850 ISR, include one or two Universal Serial Bus (USB) ports. These ports can be used with a USB flash drive to store IOS images or configuration files. Also, from a security perspective, a USB eToken containing a signed digital certification can be inserted for VPN use.

WAN connectivity network modules such as the WIC-2T, WIC-1B, and VWIC-1MFT offer flexibility in how various ISRs connect to the WAN. Here are some examples of other network modules supported on various ISR models:

- **Cisco HWIC-AP**: An IEEE 802.11 wireless module supporting a variety of wireless standards.
- **Cisco IDS Network Module**: Includes a hard drive containing multiple signatures of well-known attacks. Can be used to detect and subsequently prevent malicious traffic.
- **Cisco Content Engine**: Includes either a 40-GB or 80-GB hard drive for caching web content. This makes it available for quick retrieval by local clients, as opposed to the client's having to retrieve all the information from the web.
- **Cisco Network Analysis Module (NAM)**: Provides a detailed analysis of traffic flow.

#### **Password-Protecting a Router**

Administrators can access a router for administrative purposes in a variety of ways. For example, as shown in Figure 3-2, a PC running terminal emulation software can telnet into a router. The Telnet connection is considered to be using a vty line (a "virtual tty" line). Alternatively, a PC using terminal emulation software can connect directly to a router's console ("con") line over a serial connection. For remote administrative access, many Cisco routers also have an auxiliary line ("aux") that might connect to a modem.

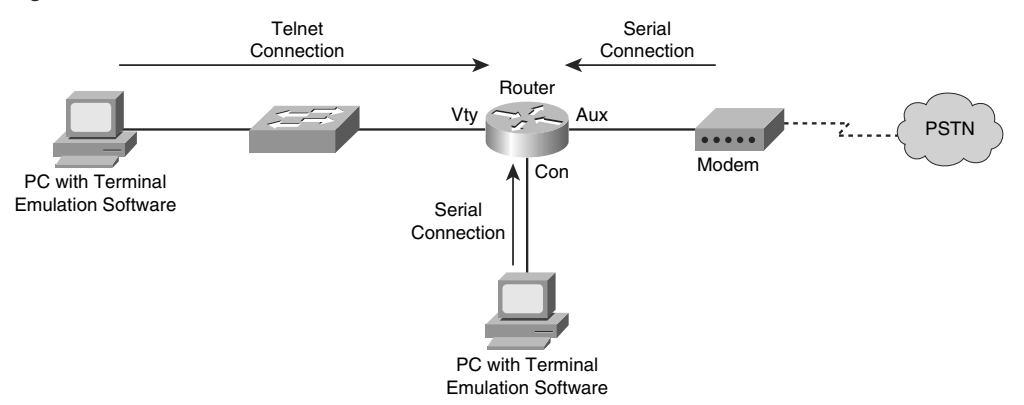

**Figure 3-2** *Administrative Access to a Router*

Telnet sends data in clear text. Therefore, if an attacker intercepted a series of Telnet packets, he could view their contents, such as usernames and passwords. For a more secure connection, administrators might choose to use Secure Shell (SSH) for access over a vty line. Modern Cisco routers also offer a graphical interface called Cisco Security Device Manager (SDM), which is accessible over the network using HTTP or HTTPS.

However, regardless of how an administrator chooses to access a router, the router typically challenges the administrator to provide either a password or a username/password combination before access is granted. As soon as an administrator is granted access to the router, she might be in *user mode*, where she has a limited number of commands she can issue. However, most router administration is performed from *privileged mode*. To access privileged mode from user mode, the administrator enters the **enable** command. Typically, the administrator then is prompted to enter another password, sometimes called the enable password. Interestingly, by default, a router has no password protection of any kind.

To protect a router from unauthorized access, a "strong" password should be selected. A strong password is one that is difficult for an attacker to guess or compromise by launching a *dictionary attack* or *brute-force attack*. A dictionary attack occurs when an attacker tries to use passwords from a file containing commonly used passwords. A brute-force attack occurs when an attacker tries all combinations of characters until a match is found. Recommended Cisco guidelines for selecting a strong router password include the following:

Select a password that is at least ten characters long. The **security password minlength 10** global configuration mode command can be used to enforce this password length recommendation.

- Use a mixture of alphabetic (both uppercase and lowercase), numeric, and special characters.
- The password should not be a common word found in a dictionary.
- Create a policy that dictates how and when passwords are to be changed.

**NOTE** A space is a valid special character that can be used in a password. However, any leading space (that is, one or more spaces at the beginning of the password) is ignored.

When an administrator initially either sets up a router from the factory and chooses to run the setup script or issues the **setup** command, the System Configuration dialog appears. The administrator is prompted to enter basic router configuration parameters, including the passwords described in Table 3-7.

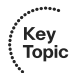

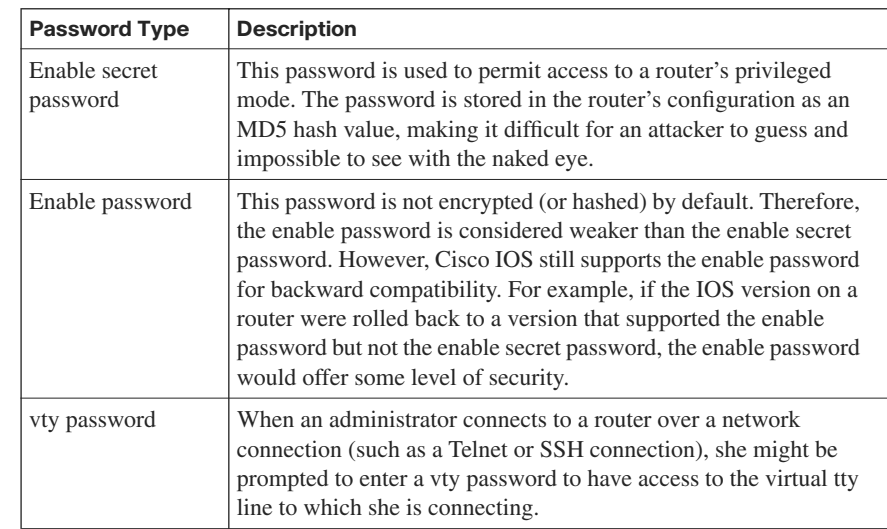

**Table 3-7** *Passwords Configured During the SETUP Script*

Even after the System Configuration dialog completes, and the router is functioning in a production environment, administrators can still change the router passwords. For example, the **enable secret** *password* global configuration mode command can be used to set the router's enable secret password. Consider Example 3-1, which shows an enable secret password being set to Cisc0Pr3\$\$. Notice how the enable secret password then appears in the running configuration. The string of characters shown is not an *encrypted* version of the password. Rather, the string is the result of an MD5 hash function, which always yields a 128-bit hash value that is also known as a "digest."

**Example 3-1** *Setting the Enable Secret Password*

```
R1(config)# enable secret Cisc0Pr3$$
R1(config)# end
R1# show running-config
!
hostname R1
!
enable secret 5 $1$kmOB$rL419kUxmQphzVVTgO4sP1
!
```
To configure a password for a router's console, the administrator enters line configuration mode for **con 0** and specifies a password with the **password** command. Then, to force console connections to require a password, the **login** command is issued, as shown in Example 3-2.

**Example 3-2** *Setting the Console Password*

```
R1(config)# line con 0
R1(config-line)# password 1mA$3cr3t
R1(config-line)# login
```
Similarly, you can set a password for the auxiliary port. Enter line configuration mode for **aux 0** and specify a password and require a login, like the console port configuration illustrated in Example 3-3.

**Example 3-3** *Setting the Auxiliary Port Password*

```
R1(config)# line aux 0
R1(config-line)# password @uxP@$$w0rd
R1(config-line)# login
```
In addition to physically connecting to a router via the console or auxiliary port, administrators can connect to a router using a Telnet or SSH connection. Instead of connecting to physical ports, these types of connections use virtual ports. Specifically, by default a router has five virtual tty lines (that is, "vty"), vty 0 to vty 4, over which administrators can remotely connect. Similar to the console and auxiliary ports, passwords can be assigned to these vty lines, as shown in Example 3-4.

**Example 3-4** *Setting the vty Line Password*

```
R1(config)# line vty 0 4
R1(config-line)# login
R1(config-line)# password MyP@$$w0rd
```
The enable secret password appears in the running configuration as an MD5 hash value. However, the console, auxiliary, and vty line passwords appear in the running configuration as plain text, as shown in Example 3-5.

**Example 3-5** *Line Passwords Appearing in Plain Text*

```
R1# show running-config
!
line con 0
  password 1mA$3cr3t
 login
line aux 0
 password @uxP@$$w0rd
 login
line vty 0 4
  password MyP@$$w0rd
  login
```
To better secure these passwords, a *password encryption* service can be enabled on the router. This service uses a Cisco-proprietary algorithm that is based on a Vigenere cipher. This algorithm is far from secure. Its password can be easily compromised with downloadable utilities freely available on the Internet (such as the GetPass utility from Boson Software). However, enabling the password encryption service does help prevent someone from obtaining a password from the casual inspection of a router's configuration.

The password encryption service is enabled in global configuration mode using the **service password-encryption** command. After enabling this service, the console, auxiliary, and vty line passwords appear in an encrypted format. The 7 that appears after the **password** command indicates that the password has been encrypted using this Cisco-proprietary encryption algorithm, as shown in Example 3-6.

**Example 3-6** *Cisco-Proprietary Password Encryption Results*

```
R1(config)# service password-encryption
R1# show run
!
line con 0
 password 7 091D43285D5614005818
 login
line aux 0
 password 7 06261A397C6E4D5D1247000F
 login
line vty 0 4
  password 7 09615739394153055B1E00
  login
```
Aside from having a single password for all administrators, individual user accounts can be used to give different login credentials (that is, username/password combinations) to different administrators. Although an external user database (such as a Cisco Secure Access Control Server [ACS]) could be used, a simple way to configure a user database is to add the username/password combinations to a router's configuration. Example 3-7 shows the addition of a username and password using the **username kevinw secret \$up3r\$3cr3t** command. The password will appear in the router's configuration as an MD5 hash value.

**Example 3-7** *Configuring a Local User Database*

```
R1(config)# username kevinw secret $up3r$3cr3t
R1(config)# end
R1# show run
!
username kevinw secret 5 $1$geU5$vc/uDRS5dWiOrpQJTimBw/
!
```
**NOTE** If you already know the MD5 hash value of the password you are setting for a user, you can enter the hash value, instead of the password, using the **username**  *username* **secret 5** *hash\_value* command. The 5 indicates that the string you are entering for the password is the result of an MD5 hash of the password, as opposed to the plaintext password. You could optionally indicate the plain-text password with a 0 in place of the 5.

If an attacker gains physical access to a router, he could connect to the router's console port and reboot the router. During the bootup process, the attacker could generate a break sequence, causing the router to enter ROM monitor (ROMMON) mode. From ROMMOM mode, the attacker could reset the router's password and thereby gain access to the router's configuration.

Although the ability to perform this type of *password recovery* often proves useful to administrators, if the router's physical security cannot be guaranteed, this feature opens a vulnerability for attackers. To mitigate this threat, an administrator can disable the password recovery feature by issuing the **no service password-recovery** command in global configuration mode. After entering this command, the administrator is cautioned not to execute this command without another plan for password recovery, because ROMMON will no longer be accessible.

#### **Limiting the Number of Failed Login Attempts**

If an attacker uses a brute-force attack or a dictionary attack when attempting to log in to a device, such as a router, multiple login attempts typically fail before the correct credentials are found. To mitigate these types of attacks, a Cisco IOS router can suspend the login process for 15 seconds, following a specified number of failed login attempts. By default, a 15-second delay is introduced after ten failed login attempts. However, the **security authentication failure** *rate number\_of\_failed\_attempts* **log** configuration command (issued in global configuration mode) can be used to specify the maximum number of failed attempts (in the range of 2 to 1024) before introducing the 15-second delay.

Example 3-8 illustrates setting the maximum number of attempts to five. Also, notice the **log** command, which causes a TOOMANY\_AUTHFAILS syslog message to be written to a syslog server.

**Example 3-8** *Setting the Number of Failed Login Attempts*

```
R1# conf term
R1(config)# security authentication failure rate 5 log
R1(config)# end
```
#### **Setting a Login Inactivity Timer**

After an administrator provides appropriate credentials and successfully logs into a router, the router could become vulnerable to attack if the administrator walks away. To help prevent an unattended router from becoming a security weakness, a 10-minute inactivity timer is enabled by default. However, Cisco recommends that inactivity timers be set to no more than 3 minutes. Fortunately, administrators can adjust the inactivity windows with the **exec-timeout** *minutes* [*seconds*] command, issued in line configuration mode. Consider Example 3-9, which shows setting the inactivity timer for the console, auxiliary, and vty lines to 2 minutes and 30 seconds.

**Example 3-9** *Setting an Inactivity Timer*

```
R1# conf term
R1(config)# line con 0
R1(config-line)# exec-timeout 2 30
R1(config-line)# exit
R1(config)# line aux 0
R1(config-line)# exec-timeout 2 30
R1(config-line)# exit
R1(config)# line vty 0 4
R1(config-line)# exec-timeout 2 30
```
**NOTE** Although it isn't recommended, you can disable the inactivity timer by entering a 0 for both the *minutes* and *seconds* arguments in the **exec-timeout** command (that is, **exec-timeout 0 0**).

#### **Configuring Privilege Levels**

Larger enterprise environments might need to support multiple administrative privilege levels for router configuration. For example, help desk staff might need access to a subset of the IOS commands available to the primary router configuration team.

Cisco IOS routers normally use two of the 16 supported privilege levels. Specifically, Cisco IOS routers support privilege levels in the range 0 to 15. By default, when you attach to a router, you are in *user* mode, which has a privilege level of 1. After entering the **enable** command and providing appropriate credentials, you are moved to *privileged* mode, which has a privilege level of 15.

However, for a finer granularity of administrative privileges, you can configure privilege levels in the range 1 to 14 using the **privilege** *mode* {**level** *level command* | **reset** *command*} command in global configuration mode. **reset** is used to reset the privilege level of a command to its original privilege level. To illustrate, Example 3-10 shows how to configure the **debug** command to be a privilege level 5 command and how to set the enable secret password for level 5 administrative access.

#### **Example 3-10** *Configuring a Privilege Level*

```
R1# config term
R1(config)# privilege exec level 5 debug
R1(config)# enable secret level 5 L3v3l5P@55
R1(config)# end
```
After additional privilege levels are configured, an administrator can specify the privilege level she wants to change to using the **enable** *level* command. For example, for an administrator to switch to the previously configured privilege level of 5, she would enter the **enable 5** command. After switching to a privilege level of 5, the administrator would have access to all commands associated not only with privilege level 5, but also all lower privilege levels.

#### **Creating Command-Line Interface Views**

Similar to making different commands available to different administrators using privilege levels, role-based *command-line interface (CLI) views* can be used to provide different sets of configuration information to different administrators. However, unlike making commands available via privilege levels, using role-based CLI views you can control

exactly what commands an administrator has access to. Following are the steps required to configure these views:

**Step 1 Enable AAA**: Authentication, authorization, and accounting (AAA) is discussed in detail in Chapter 4, "Configuring AAA." For now, just realize that AAA must be enabled to support views. Example 3-11 shows how to enable AAA on an IOS router.

#### **Example 3-11** *Enabling AAA*

R1# conf term R1(config)# aaa new-model R1(config)# end

**Step 2 Enable the root view**: The root view is represented by the set of commands available to an administrator logged in with a pri'vilege level of 15. You might be required to provide the enable secret password to enable the root view, as shown in Example 3-12.

**Example 3-12** *Enabling the Root View*

| R1# enable view |  |
|-----------------|--|
| Password:       |  |
| R <sub>1#</sub> |  |

**Step 3 Create a view**: Use the **parser view** *name* command to create a new view, as shown in Example 3-13.

**Example 3-13** *Creating a View*

```
R1# config term
R1(config)# parser view HELPDESK
```
**Step 4 Set a password for the view**: Use the **secret 0** *password* command to set the password required to invoke the view. The 0 in the command indicates that the password provided is in plain text, as opposed to an MD5 hash value. Example 3-14 shows how to configure a view's password.

**Example 3-14** *Setting a Password for a View*

```
R1(config-view)# secret 0 H31pD3skP@55
```
R1(config-view)#

R1(config-view)#

#### **Step 5 Add available commands to the view**: The **commands** *parser\_mode*  {**include** | **include-exclusive** | **exclude**} [**all**] [**interface** *interface identifier* | *command* | *command*, issued in view configuration

mode, allows an administrator to specify a command (or interface) available to a particular view. Example 3-15 shows how to specify that the **copy** command (followed by any keywords), the **traceroute**  command, and the **ping** command will be available to a specific view (HELPDESK in this example).

**Example 3-15** *Specifying Commands Available to a View*

R1(config-view)# commands exec include all copy R1(config-view)# commands exec include traceroute R1(config-view)# commands exec include ping

**Step 6 Verify the role-based CLI view configuration**: After creating a view, you can switch to that view with the **enable view** *name* command. After switching to the new view, you enter a **?**, for context-sensitive help, to see what commands are available in your new view, as demonstrated in Example 3-16.

**Example 3-16** *Confirming Role-Based CLI Configuration*

```
R1# enable view HELPDESK
Password:
R1#?
Exec commands:
  <1-99> Session number to resume
  copy Copy from one file to another
  enable Turn on privileged commands
  exit Exit from the EXEC
  ping Send echo messages
  show Show running system information
  traceroute Trace route to destination
```
#### **Protecting Router Files**

To protect a router's image and configuration from an attacker's attempt to erase those files, the *Cisco IOS Resilient Configuration* feature keeps a secure copy of these files. These files are called the *bootset*. Table 3-8 details the steps required to configure Cisco IOS Resilient Configuration.

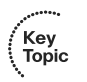

Key<br>Topic

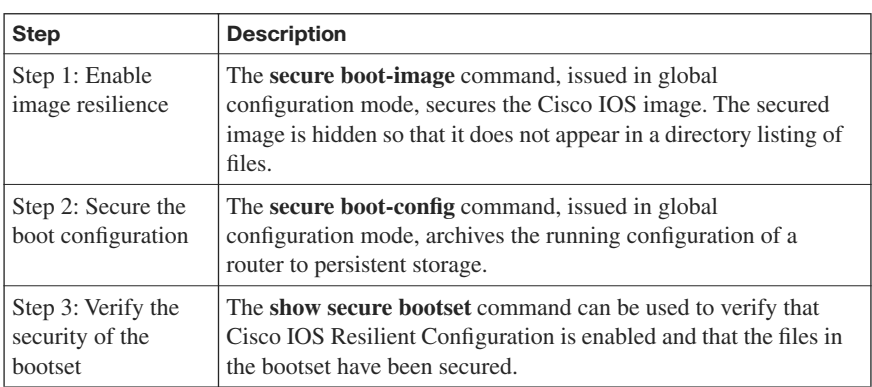

#### **Enabling Cisco IOS Login Enhancements for Virtual Connections**

Administrators, and therefore attackers, can create virtual connections to an IOS router using Telnet, SSH, and HTTP. Because an attacker does not need physical access to a router to attempt one of these "virtual" connections, you should further secure these connection types using the Cisco IOS Login Enhancements feature. This feature adds the following requirements to the login process:

- Create a delay between repeated login attempts.
- Suspend the login process if a denial-of-service (DoS) attack is suspected.
- Create syslog messages upon the success and/or failure of a login attempt.

These login enhancements are not enabled by default. To enable the login enhancements with their default settings, you can issue the **login block-for** command in global configuration mode. The default login settings specify the following:

- A delay of 1 second occurs between successive login attempts.
- No virtual connection (that is, a connection using Telnet, SSH, or HTTP) can be made during the "quiet period," which is a period of time in which virtual login attempts are blocked, following repeated failed login attempts.

You, as an administrator, might want to alter the supported virtual login parameters to better detect and protect against DoS and/or dictionary attacks. Table 3-9 provides a command reference for these parameters.

| <b>Command</b>                                                                                   | <b>Description</b>                                                                                                    |
|--------------------------------------------------------------------------------------------------|----------------------------------------------------------------------------------------------------|
| Router $(\text{config})$ # login block-for<br>seconds <b>attempts</b> attempts<br>within seconds | Specifies the number of failed login attempts<br>(within a specified time period) that trigger a quiet<br><i>period</i> , during which login attempts would be<br>blocked. |
| Router(config)# login quiet-<br>mode access-class {acl-name \]<br>$acl$ -number $\}$             | Specifies an ACL that identifies exemptions from<br>the previously described quiet period.                                                                                 |
| Router(config)# $login$ delay<br>seconds                                                         | Specifies a minimum period of time that must pass<br>between login attempts. The default time period is<br>1 second.                                                       |
| Router(config)# $login on$<br>failure log [every<br>login_attempts]                              | Creates log messages for failed login attempts.                                                                                                    |
| Router(config)# $login on-$<br>success log [every<br>login_attempts]                             | Creates log messages for successful login attempts.                                                                                                    |
| Router# show login                                                                               | Can be used to verify that enhanced support for<br>virtual logins is configured and to view the login<br>parameters.                                                       |

**Table 3-9** *Commands for Enhancing Virtual Login Support*

Consider the enhanced support for virtual logins configuration shown in Example 3-17. After entering global configuration mode, the **login block-for 30 attempts 5 within 10** command is used to block login attempts for 30 seconds after five failed login attempts occur within a 10-second time period. If logins are then blocked based on the first command, the period of time that logins are blocked is called the quiet period. However, in this example, the **login quiet-mode access-class 101** command specifies that during the quiet period, traffic permitted by ACL 101 still is allowed to log in via Telnet, SSH, or HTTP. The delay between successive login attempts is configured to 3 seconds with the **login delay 3** command. This configuration specifies that log messages should be generated upon every failed or successful login attempt using the **login on failure log** and **login onsuccess log** commands. Finally, the **show login** command is issued to confirm the configuration of these virtual login parameters.

**Example 3-17** *Configuring Enhanced Support for Virtual Logins*

```
R1# conf term
R1(config)# login block-for 30 attempts 5 within 10
R1(config)# login quiet-mode access-class 101
R1(config)# login delay 3
R1(config)# login on-failure log
R1(config)# login on-success log
R1(config)# end
R1# show login
      A login delay of 3 seconds is applied.
      Quiet-Mode access list 101 is applied.
      All successful login is logged.
      All failed login is logged.
      Router enabled to watch for login Attacks.
      If more than 5 login failures occur in 10 seconds or less,
      logins will be disabled for 30 seconds.
      Router presently in Normal-Mode.
      Current Watch Window
          Time remaining: 9 seconds.
          Login failures for current window: 0.
      Total login failures: 0.
R1#
```
#### **Creating a Banner Message**

When someone connects to one of your routers, he sees some sort of message or prompt. For legal reasons, Cisco suggests that a banner message be displayed to warn potential attackers not to attempt a login. For example, you wouldn't want to use a banner message that says, "Welcome! You are connected to Router 1." An attacker could use such a message as part of his legal defense, stating that he was told that he was welcomed to your router.

Please consult competent legal counsel when phrasing the banner message. However, as soon as you have the appropriate verbiage for your banner message, you can apply the message to your router with the **banner motd** *delimiter message\_body delimiter* command. The **motd** parameter stands for "message of the day," and the *delimiter* is a character you choose to indicate the beginning and end of the banner message. Therefore, you should choose a delimiter that will not appear in the message body. Example 3-18 shows how to create a banner message. Notice that the \$ character is used as the delimiter. Example 3-19 shows the new banner message presented to a user who just connected to the router via Telnet.

Key<br>Topic

**Example 3-18** *Creating a Message-of-the-Day Banner*

```
R1# conf term
Enter configuration commands, one per line. End with CNTL/Z.
R1(config)# banner motd $
Enter TEXT message. End with the character '$'.
WARNING: This router is the private property of Cisco Press.
     Disconnect now if you are not an authorized user.
    Violators will be prosecuted.
$
R1(config)#end
```
**Example 3-19** *Login Prompt with a Banner Message*

```
WARNING: This router is the private property of Cisco Press.
     Disconnect now if you are not an authorized user.
     Violators will be prosecuted.
User Access Verification
Password:
```
### **[Cisco Security Device Manager Overview](#page-10-0)**

Cisco IOS routers support many features (including security features) that require complex configurations. To aid in a number of these configuration tasks, Cisco introduced the Cisco Security Device Manager (SDM) interface. This section introduces SDM, discusses how to configure and launch SDM, and how to navigate the SDM wizards.

#### **Introducing SDM**

Cisco SDM provides a graphical user interface (GUI) for configuring a wide variety of features on an IOS router, as shown in Figure 3-3. Not only does SDM offer multiple "smart wizards," but configuration tutorials also are provided. Even though SDM stands for Security Device Manager, several nonsecurity features also can be configured via SDM, such as routing and quality-of-service (QoS) features.

Key<br>Topic

**Figure 3-3** *SDM Home Screen*

| Fa Cisco Router and Security Device Manager (SDM): 192.168.0.29                                                                               |                                                    |                                                                                                    |                                       |                           |
|----------------------------------------------------------------------------------------------------|----------------------------------------------------|----------------------------------------------------------------------------------------------------|---------------------------------------|---------------------------|
| Edit View Tools Help<br>File                                                                                                    |                                                    |                                                                                                    |                                       |                           |
| Configure<br>Monitor<br>$\epsilon$<br>Home                                                                                                    | $\mathbf Q$<br>Refresh                             | Ø<br>u<br>$\alpha$<br>Save<br>Search<br>Help                                                                                  |                                       | بتلبينا ت<br><b>CISCO</b> |
| <b>About Your Router</b>                                                                                                    |                                                    | <b>Host Name:</b>                                                                                                    | R1                                    |                           |
| Hardware<br><b>Model Type:</b><br>Available / Total Memory(MB):<br><b>Total Flash Capacity:</b><br><b>Cisco 2691</b><br>Feature Availability: | IPQ<br>Firewall (                                  | Software<br>More<br><b>IOS Version:</b><br>Cisco 2691<br>97/192 MB<br><b>SDM Version:</b><br>96 MB<br>VPN O<br>NAC O<br>IPS O | More<br>12.4(12)<br>2.3.4             |                           |
| <b>Configuration Overview</b><br><sup>®</sup> Interfaces and Connections                                                                      | $\rightarrow$ Up (3)                               | $\odot$ Down (3)                                                                                                    | View Running Config<br>$ \mathbf{x} $ |                           |
| <b>Total Supported LAN:</b><br><b>Configured LAN Interface:</b><br><b>DHCP Server:</b>                                                        | $\overline{2}$<br>$\mathfrak{p}$<br>Not Configured | <b>Total Supported WAN:</b><br><b>Total WAN Connections:</b>                                                                  | 4(Serial)<br>1(HDLC)                  |                           |
| <b>Ba</b> Firewall Policies<br><b>VPN</b>                                                                                                    | $\bar{x}$ Inactive<br>$\rightarrow$ Up (0)         | Trusted (0) Untrusted (0) DMZ (0)                                                                                             | <b>V</b><br><b>IX</b>                 |                           |
| <b>IPSec (Site-to-Site):</b><br>Xauth Login Required:<br>No. of DMVPN Clients:                                                                | n<br>n<br>n                                        | <b>GRE over IPSec:</b><br><b>Easy VPN Remote:</b><br>No. of Active VPN Clients:                                               | n<br>n<br>0                           |                           |
| <b>O</b> Routing<br>No. of Static Route:                                                                                                    | O                                                  | <b>I</b> Intrusion Prevention<br><b>Active Signatures:</b>                                                                    | 0                                     |                           |
| <b>Dynamic Routing Protocols:</b>                                                                                                    | None                                               | No. of IPS-enabled Interfaces:<br><b>SDF Version:</b><br>Security Dashboard                                                   | $\mathbf{0}$                          |                           |
| $\blacktriangleleft$                                                                                                    |                                                    |                                                                                                    | 00:16:07 UTC Fri Mar 01 2002          | ۰<br>凸                    |

Some newer Cisco routers come with SDM preinstalled, but SDM needs to be installed on other supported platforms. Go to<http://www.cisco.com/pcgi-bin/tablebuild.pl/sdm> to download the current version of SDM and its release notes. Cisco SDM offers the following benefits:

- SDM's smart wizards use Cisco TAC best-practice recommendations for a variety of configuration scenarios.
- SDM intelligently determines an appropriate security configuration based on what it learns about a router's configuration (for example, a router's interfaces, NAT configuration, and existing security configuration).
- SDM supports multiple security features such as wizard-based VPN configuration, router security auditing, and One-Step Lockdown configuration.
- SDM, which is supported in Cisco IOS 12.2(11) T6 and later, does not impact a router's DRAM or CPU.

#### **Preparing to Launch Cisco SDM**

If you plan to run SDM on a router that does not already have SDM installed, you need to install SDM either from a CD accompanying the router or from a download from the Cisco IOS Software Center. The installation is wizard-based. You are prompted to install SDM either on an administrator's PC, in the router's flash, or both.

SDM can connect to the managed router using secure HTTP (that is, HTTPS). The commands shown in Table 3-10 can be used to configure the router for HTTP support. Example 3-20 illustrates the use of these commands.

**Table 3-10** *HTTPS Configuration Commands*

| Command                                                            | <b>Function</b>                                                                         |
|--------------------------------------------------------------------|-----------------------------------------------------------------------------------------|
| Router(config)# ip http server                                     | Enables an HTTP server on a router                                                      |
| Router(config)# ip http secure-<br>server                          | Enables a secure HTTP (HTTPS) server on a<br>router                                     |
| Router(config)# ip http<br>authentication local                    | Configures a local authentication method for<br>accessing the HTTPS server              |
| Router(config)# username<br>name privilege 15 secret 0<br>password | Configures a username and password to be used for<br>authentication local to the router |

**Example 3-20** *HTTPS Server Configuration for R1*

```
R1(config)# ip http server
R1(config)# ip http secure-server
R1(config)# ip http authentication local
R1(config)# username kevin privilege 15 secret 0 cisco
```
To verify that the required SDM files are installed on a router, you can issue the **show flash**  command. The output of this command should show, at a minimum, the following SDM files:

- sdmconfig-*router\_platform*.cfg
- sdm.tar
- es.tar
- common.tar
- home.shtml
- home.tar

If you run SDM from a router's flash, as opposed to running SDM from a PC, the first time you connect to the router via a browser, you are taken to the Cisco SDM Express interface. Specifically, on a new router that has SDM installed, you point your browser to http:// 10.10.10.1. Alternatively, on an existing router, you point your browser to an active IP address on the router. Cisco SDM Express guides you through the initial SDM configuration on a router. Subsequent connections to your router via a browser take you directly to SDM, as opposed to Cisco SDM Express. However, if you run SDM from a PC, you can launch Cisco SDM by choosing **Start > Programs > Cisco Systems > Cisco SDM**.

#### **Exploring the Cisco SDM Interface**

Notice the toolbar across the top of the SDM page, as highlighted in Figure 3-4. You can use this toolbar to navigate between the Home, Configure, and Monitor views.

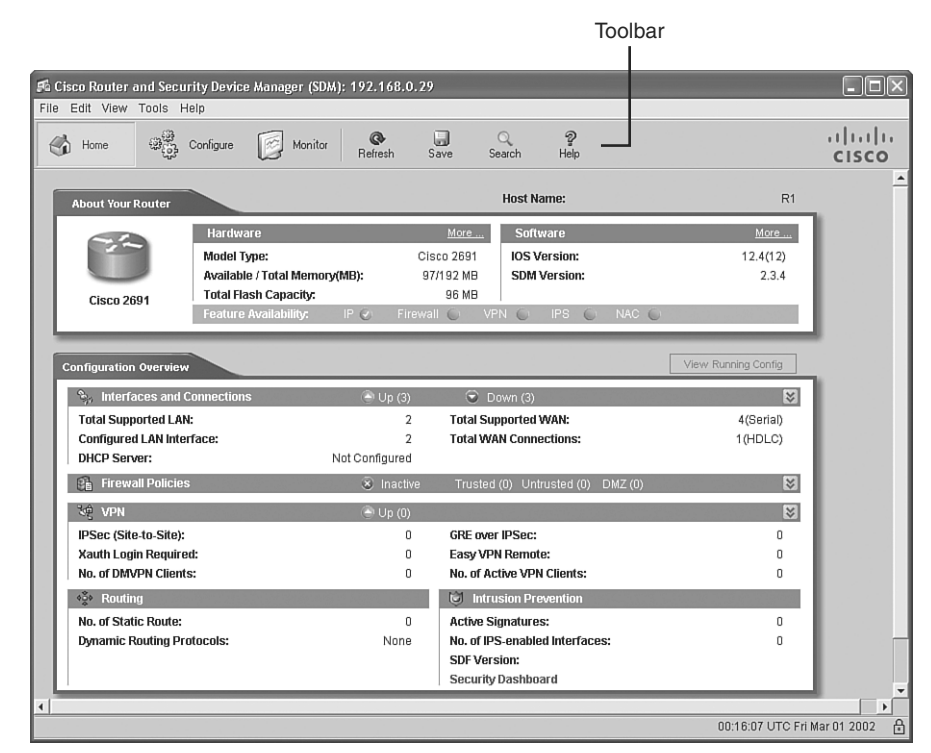

**Figure 3-4** *SDM Toolbar*

The Home view provides summary information about the router platform. For example, this summary information shows you the router model, memory capacity, flash capacity, IOS version, and an interface summary.

After clicking the **Configure** button, you see a screen similar to the one shown in Figure 3-5. Notice the wizards available in the Tasks bar. Available configuration wizards are described in Table 3-11.

#### **Figure 3-5** *Configuration Tasks Bar*

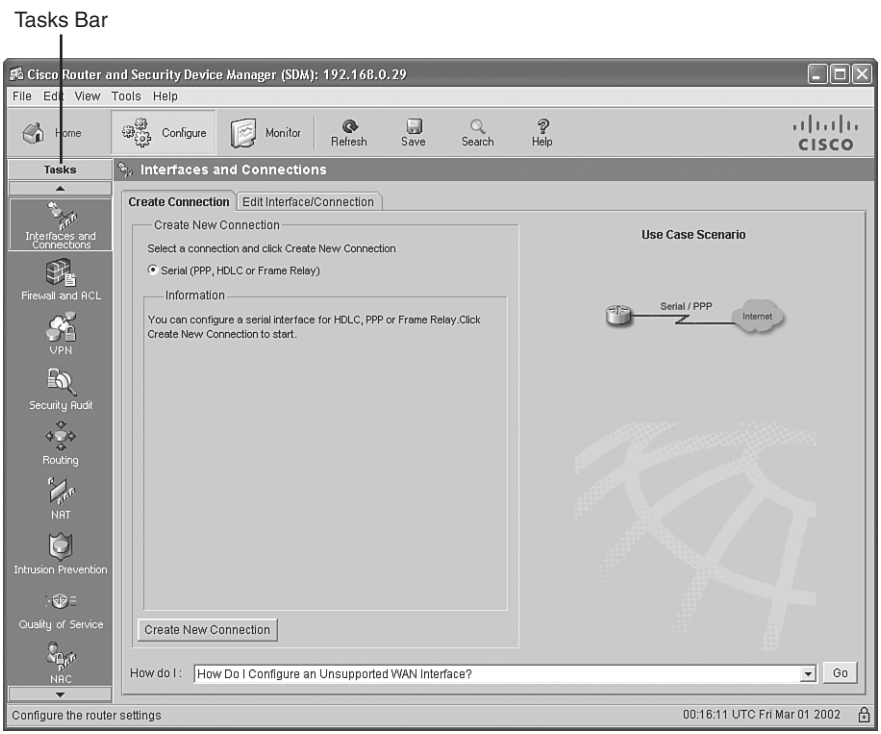

**Table 3-11** *Cisco SDM Wizards* 

| <b>Cisco SDM Wizard</b>    | <b>Description</b>                                                                                                    |
|----------------------------|----------------------------------------------------------------------------------------------------|
| Interfaces and Connections | Helps you configure LAN and WAN interfaces                                                                                                    |
| Firewall and ACL           | Supports the configuration of basic and advanced IOS-<br>based firewalls                                                                                    |
| <b>VPN</b>                 | Helps you configure a secure site-to-site VPN, Cisco<br>Easy VPN Server, Cisco Easy VPN Remote, and<br><b>DMVPN</b>                                         |
| Security Audit             | Identifies potential security vulnerabilities in a router's<br>current configuration and tweaks the router's<br>configuration to eliminate those weaknesses |

Key<br>Topic

*continues*

|          | Tal |
|----------|-----|
| ĺ<br>Key |     |
| Topic    |     |

**Table 3-11** *Cisco SDM Wizards (Continued)*

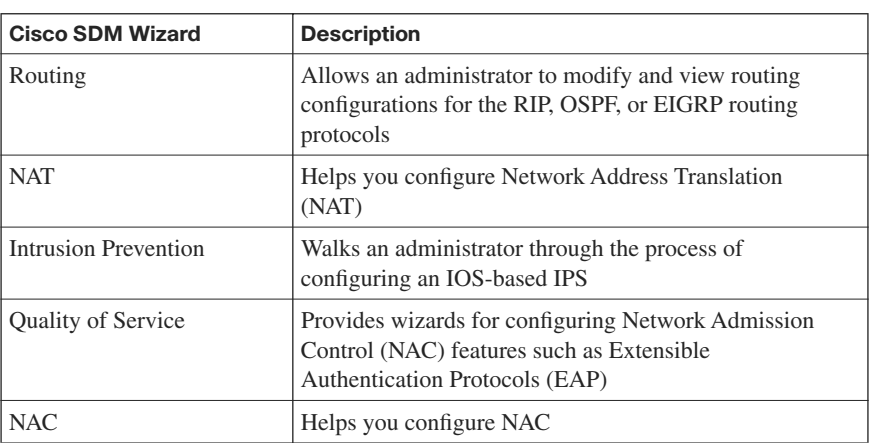

In addition to the configuration wizards, notice the **Additional Tasks** button, as shown in Figure 3-6.

**Figure 3-6** *Additional Tasks Button*

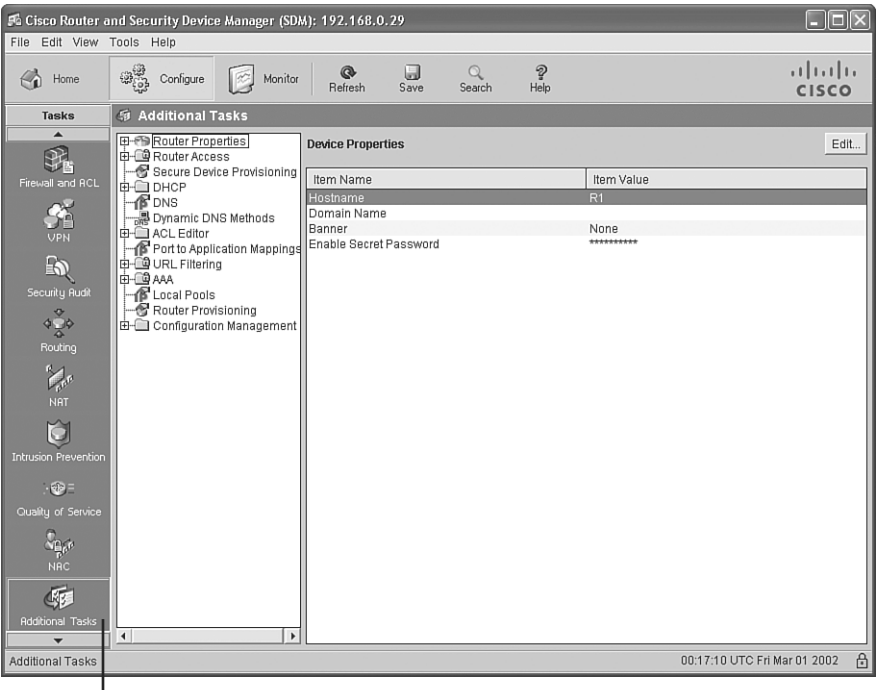

Additional Tasks Button

Advanced administrators can use graphical interfaces to configure these additional tasks. Examples of these tasks are DHCP configuration, DNS configuration, and AAA configuration.

After clicking the **Monitor** button, you see a screen similar to the one shown in Figure 3-7. Clicking the various buttons in the Tasks bar allows you to monitor the status of various router features. Examples are firewall status, VPN status, and IPS status.

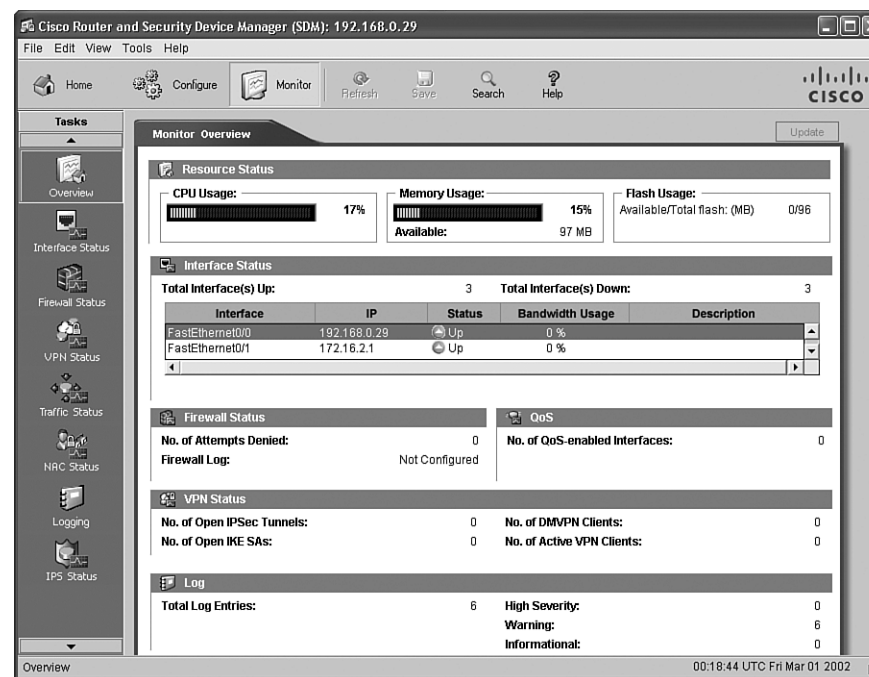

**Figure 3-7** *Monitoring Tasks*

This chapter has introduced SDM. Subsequent chapters will detail how you can leverage SDM to configure a variety of security options. For exam purposes, you should be comfortable with navigating the various SDM screens and performing basic configuration tasks.

Key<br>Topic

## **[Exam Preparation Tasks](#page-10-0)**

## **[Review All the Key Topics](#page-10-0)**

Review the most important topics from this chapter, denoted with the Key Topic icon. Table 3-12 lists these key topics and the page where each is found.

#### **Table 3-12** *Key Topics for Chapter 3*

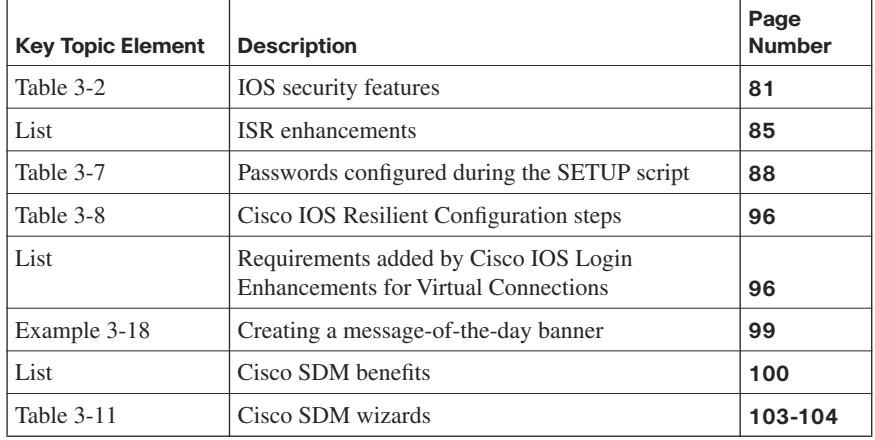

## **[Complete the Tables and Lists from Memory](#page-10-0)**

Print a copy of Appendix D, "Memory Tables," (found on the CD) or at least the section for this chapter, and complete the tables and lists from memory. Appendix E, "Memory Tables Answer Key," also on the CD, includes completed tables and lists so that you can check your work.

## **[Definition of Key Terms](#page-10-0)**

Define the following key terms from this chapter, and check your answers in the glossary:

Integrated Services Router (ISR), dictionary attack, brute-force attack, privilege level, role-based command-line interface (CLI) view, bootset, Cisco Security Device Manager (SDM)

## **[Command Reference to Check Your Memory](#page-10-0)**

This section includes the most important configuration and EXEC commands covered in this chapter. To see how well you have memorized the commands as a side effect of your other studies, cover the left side of the table with a piece of paper, read the descriptions on the right side, and see whether you remember the commands.

| Command                                                                                                    | <b>Description</b>                                                                                                    |
|----------------------------------------------------------------------------------------------------|----------------------------------------------------------------------------------------------------|
| enable secret<br>password                                                                                                    | A global configuration mode command that configures a<br>router's enable secret password                                                                                                    |
| password password                                                                                                    | A line configuration mode command that configures a<br>password for a line (such as a con, aux, or vty line)                                                                                                    |
| login                                                                                                    | A line configuration mode command that configures a line to<br>require a login                                                                                                    |
| service password-<br>encryption                                                                                                   | A global configuration mode command that encrypts plain-<br>text passwords in a router's configuration                                                                                                    |
| exec-timeout<br>minutes [seconds]                                                                                                 | A line configuration mode command that specifies an<br>inactivity period before logging out a user                                                                                                    |
| security<br>authentication<br>failure rate<br>number_of_failed_at<br>tempts log                                                   | A global configuration mode command used to specify the<br>maximum number of failed attempts (in the range of 2 to<br>1024) before introducing a 15-second delay; also generates a<br>log message if the specified threshold is exceeded                               |
| privilege mode<br>{level level<br>command   reset<br>command}                                                                     | A global configuration mode command used to associate a<br>command (issued in a specific mode) with a specified<br>privilege level, in the range 0 to 15 (although custom privilege<br>levels are in the range 1 to 14), or to reset a command to its<br>default level |
| aaa new-model                                                                                                    | A global configuration mode command used to enable<br>authentication, authorization, and accounting (AAA)                                                                                                    |
| parser view<br>view_name                                                                                                    | A global configuration mode command used to create a new<br>view                                                                                                    |
| secret 0 password                                                                                                    | A view configuration mode command used to set the password<br>required to invoke the view                                                                                                    |
| commands<br>parser_mode<br>{include   include-<br>exclusive   exclude }<br>[all] [interface<br>interface_identifier \<br>command] | A view configuration mode command that allows an<br>administrator to specify a command (or interface) available to<br>a particular view                                                                                                    |

**Table 3-13** *Chapter 3 Configuration Command Reference* 

| <b>Command</b>                                                    | <b>Description</b>                                                                                                    |
|-------------------------------------------------------------------|----------------------------------------------------------------------------------------------------|
| secure boot-image                                                 | A global configuration mode command used to enable image<br>resilience                                                                                                    |
| secure boot-config                                                | A global configuration mode command that archives the<br>running configuration of a router to persistent storage                                                                                          |
| login block-for<br>seconds attempts<br>attempts within<br>seconds | A global configuration mode command that specifies the<br>number of failed login attempts (within a specified time<br>period) that trigger a quiet period, during which login attempts<br>will be blocked |
| login quiet-mode<br>access-class {acl-<br>name   acl-number}      | A global configuration mode command that specifies an ACL<br>that identifies exemptions from the previously described quiet<br>period                                                                     |
| login delay seconds                                               | A global configuration mode command that specifies a<br>minimum period of time that must pass between login<br>attempts                                                                                   |
| login on-failure log<br>[every<br>login_attempts]                 | A global configuration mode command that creates log<br>messages for failed login attempts                                                                                                    |
| login on-success log<br><b>[every</b><br>login_attempts]          | A global configuration mode command that creates log<br>messages for successful login attempts                                                                                                    |
| banner motd<br>delimiter<br>message_body<br>delimiter             | A global configuration mode command that configures a<br>message to be displayed when a user administratively<br>connects to a router                                                                     |
| ip http server                                                    | A global configuration mode command that enables an HTTP<br>server on a router                                                                                                    |
| ip http secure-<br>server                                         | A global configuration mode command that enables a secure<br>HTTP (HTTPS) server on a router                                                                                                    |
| ip http<br>authentication local                                   | A global configuration mode command that configures a local<br>authentication method for accessing the HTTPS server                                                                                       |
| username name<br>privilege 15 secret 0<br>password                | A global configuration mode command that configures a<br>username and password to be used for authentication local to<br>the router                                                                       |

**Table 3-13** *Chapter 3 Configuration Command Reference (Continued)*

| Command                  | <b>Description</b>                                                                                                    |
|--------------------------|----------------------------------------------------------------------------------------------------|
| enable view              | Enables the root view, which is represented by the set of<br>commands available to an administrator logged in with a<br>privilege level of 15 |
| enable view<br>view_name | Switches to the specific view (after the required credentials are<br>provided)                                                                |
| show secure bootset      | Used to verify that Cisco IOS Resilient Configuration is<br>enabled and that the files in the bootset have been secured                       |
| show login               | Can be used to verify that enhanced support for virtual logins<br>is configured and to view the login parameters                              |

**Table 3-14** *Chapter 3 EXEC Command Reference*

## **[Index](#page-21-0)**

## **Numerics**

**3DES, 450 800 series ISR, 82–83 1800 series ISR, 83 1999 Gramm-Leach-Bliley Act (GLBA), 19 2007 CSI/FBI Computer Crime and Security Survey (quotes), 10–11 2800 series ISR, 84 3800 series ISR, 84–86**

### **A**

**AAA** configuring, 115–116 *for routers, 116–125 using SDM, 127–128 using Cisco Secure ACS, 128–131* RADIUS, 141–143 TACACS+, 138–141 *configuring, 144–147* troubleshooting on routers, 126–127 **AAA (authentication, authorization, and accounting), 267 aaa accounting command, 125 academic hackers, 22 access, disabling IP phone web access, 316 access control, 256 ACLs** applying to interface, 352 configuring, 349–350 developing, 351 functions, grouping, 362 ICMP traffic, restricting, 358–359 IP address spoofing, mitigating, 357–358 router service traffic, filtering, 360–361 *RIPv2, 361–362 SNMP, 361*

static packet filters, creating, 347–348 traffic filtering, 354–357 Turbo ACLs, 350–351 **acquisition and development phase (SDLC), 49 activating practice exam, 578–579 active attacks, 23 adaptive chosen ciphertext attacks, 486 administrative controls, 16 administrative law, 18 advancements in firewall technology, 325–326 AES (Advanced Encryption Standard), 451–452 aggressive mode (IKE), 530 AH (Authentication Header), 531 AIM (Advanced Integration Modules), 86, 538 AIP-SSM (Advanced Inspection and Prevention Security Services Module), 392 alerts, 366–367 algorithms** asymmetric encryption, 494 *DH Key Exchange, 499–500 public-key encryption, 494–497 RSA, 497–499* Digital Signature Algorithm. *See* DSA digital signatures, 482 hash, 466 *HMAC, 470–471 MD5, 471–473, 475 SHA-1, 475–478* symmetric encryption, 441–443 **anatomy** buffer overflows, 259–260 hash functions, 467 worms, 263–264 **anomaly-based detection, 390 application inspection firewalls, 338–342**
**application layer** attacks, 398 firewalls, 327–333 **application servers** VoIP, 304 VoIP protection, 315 **applications** nonsecure custom, 11 protection methods, 274–275 security guidelines, 274 vulnerabilities, 257–258 **applying** ACLs to router interface, 352 certificates, 517–518 **architecture** Cisco Security Agent, 268–269 IronPort, 266 **ARO (annualized rate of occurrence), 61 ASA 5500 Security Appliance, 342–343 asymmetric algorithms, 494** DH Key Exchange, 499–500 public-key encryption, 494–495 *authentication, 496–497 confidentiality, 495–496* RSA *digital signatures, 498–499 features, 497 guidelines, 499* **asymmetric encryption algorithms, 443–444, 480 attackers** hackers, compared, 20 prosecuting, 17–18

#### **attacks, 23**

adaptive chosen ciphertext, 486 application layer, 398 availability, 36–39 branch prediction analysis, 486 confidentiality, 31–33 DDoS, 37 DoS, 36 electrical disturbance, 38 elevation of privileges, 258 heap overflows, 259 ICMP, 37 integrity, 33–36 IP spoofing, 27–28 *IP source routing, 28–29 man-in-the-middle attacks, 29 protection against, 30–31* man-in-the-middle, 309 message tampering, 309 network layer, 399 password, 35 physical environment, 39 registration hijacking, 309 responses to, 272–273 salami, 34 SIP, 309–310 Smurf, 37 TCP SYN floods, 37 timing, 486 transport layer, 398 Trojan horses, 262 types of, 438–439 viruses, 262-264 VoIP targets, 307–308 vulnerabilities, 20–21 worms, 261 *anatomy, 263–264 compared to viruses, 264*

**AUP (acceptable use policies), 57 authentication, 540** CAs, 514 digital signatures, 483 EAP-MD5, 236 EAP-TLS, 236–237 PEAP, 238 PEAP-FAST, 239 phone image, 314 public-key encryption, 496–497 RADIUS, 141–143 TACACS+, 138–141 *configuring, 144–147* **authentication, authorization, and accounting.** *See* **AAA AutoSecure feature (Cisco IOS Software), 161–165 auxiliary VLANs, VoIP protection, 310–311 AV (asset value), 61 availability, 13 availability attacks, 36–39 awareness training, 66**

### **B**

**backup sites, 56 banner messages, creating, 98–99 Belaso, Giovan Batista, 435 benefits of VoIP, 302–303 birthday attacks, 439 black hat hackers, 22 blended threats, 66 blind spoofing, 28 block ciphers, 444–445 botnets, 36 BPA (branch prediction analysis) attacks, 486 BPDU Guard, 217–218 brute-force attacks, 87, 439 brute-force password attack, 35 buffer overflows, 258** anatomy, 259–260 definition, 259 Trojan horses, 262 types, 260 viruses, 262-264 worms, 261 *anatomy, 263–264 compared to viruses, 264*

**business continuity planning, disaster recovery, 55** backup sites, 56 disruption categories, 56

## **C**

**call agents, 304 calling search spaces, toll fraud, 309 CAM (Content Addressable Memory) table overflow attacks, mitigating, 222–223 CAs (certificate authorities), 478, 501** authentication, 514 certificates, applying, 517–518 cross-certified, 505 hierarchical, 503, 505 identity management, 512 PKI roles, 511–512 *authentication, 514 certificate enrollment, 513–514 certificate retrieval, 513 digital certificates, 515–516 identity management, 512* single root CA trust topology, 502–503 **categorizing data, 13** classification models, 13-14 classification roles, 15 **CBAC (Context-Based Access Control), 368–369 CBC mode (DES), 448 certificate authority.** *See* **CAs certificates, 501** applying, 517–518 authentication, 514 classes, 502 digital, 515–516 enrollment, 513–514 PKI, 506 retrieving, 513 **CHAP (Challenge Handshake Authentication Protocol), 292 checking for updated information, 617–618 checksum, 468 chosen ciphertext attacks, 438 chosen plain-text attacks, 438**

**ciphers** block ciphers, 444–445 stream ciphers, 445 substitution cipher, 434–435 transposition ciphers, 436 Vigenère cipher, 435 **ciphertext, 485 ciphertext-only attacks, 439 CIR (committed information rate), 228 Cisco 500 series PIX Security Appliances, 538 Cisco ASA 5500 Series Adaptive Security Appliance, 342–343, 536–537 Cisco Catalyst switches** Cisco IBNS, 232–233 port security, 228–231 PVLANs, configuring, 227 security features, 225-226 VACLs, configuring, 227 **Cisco IBNS (Identity-Based Networking Services), 232–233 Cisco IDS 4215 Sensor, 396 Cisco IOS firewalls, 364** alerts, 366–367 configuring, 370–371 SPI, 367–369 traffic filtering, 365 traffic inspection, 366 **Cisco IOS Resilient Configuration, 95–96 Cisco IOS Software, AutoSecure feature, 161–165 Cisco IOS zone-based firewalls, 369–370** banners, creating, 98–99 class maps, 378–379 configuring, 363–364 policies, 376–377 privilege levels, configuring, 93 verifying configuration, 379 zone membership rules, 371–372 zone pairs, 375–376 zone restrictions, 373–374 **Cisco IPS 4240 Sensor, 397 Cisco IPS 4255 Sensor, 397 Cisco IPS 4260 Sensor, 397 Cisco MDS 9000 SAN-OS, 286 Cisco PIX appliances, 326**

**Cisco SDM (Security Device Manager), 69 99–100** AAA, troubleshooting, 127–128 installation, verifying, 101–102 interface, 102–103 management features, configuring, 185–190 NTP, configuring, 194–195 routers, locking down, 166–171 SNMP, configuring, 190–193 SSH, configuring, 196–200 wizards, 103–105 **Cisco SDM VPN wizard, 548** Quick Setup wizard, site-to-site VPNs, configuring, 550–558 Step-by-Step wizard, site-to-site VPNS, configuring, 559–570 **Cisco Secure ACS, configuring AAA, 128–131 Cisco Secure ACS for Windows, installing, 132–137 Cisco Secure ACS Solution Engine, 115 Cisco Security Agent, 268–269** architecture, 268–269 attack responses, 272–273 interceptors, 269–272 **Cisco Security MARS, 70 Cisco Self-Defending Networks, 66** constructing, 67–68 integrated security products, 70–71 **Cisco VPN 3000 series concentrators, 535–536 civil law, 18 class maps, 378–379 classes of SAN attacks, 286 classification models, 13** characteristics, 14 government/military, 13 organizational, 14 **classification roles, 15 CLI views, creating, 93–95 close-in attacks, 23 cold sites, 56 command and control interface, IDS/IPS sensors, 396**

**commands** aaa accounting, 125 debug aaa authentication, 126 exec-timeout, 92 service password-encryption, 90 setup, 88 shutdown, 158 **community strings, 181 components** of PKI, 501–502 of VoIP, 303, 305 **Computer Fraud and Abuse Act, 19 computer security hackers, 22 Computer Security Institute (CSI), 9 confidential data category, 14 confidentiality, 12** public-key encryption, 495–496 SANs, 293 **confidentiality attacks, 31–33 configuration interceptors, 271 configuring** AAA, 115–116 *on routers, 116–125 using Cisco Secure ACS, 128–131 using SDM, 127–128* ACLs, 349–350 Cisco IOS firewalls, 370–371 firewalls, Cisco IOS zone-based firewalls, 363–364 IEEE 802.1x, 243–245 IOS-based IPS with SDM *Add a Rule screen, 412 Add an Extended Rule Entry screen, 412 command delivery to router, 416 Edit IPS on an Interface screen, 410–411 filter configuration verification, 417 fragment checking, enabling, 414 global settings, 417–418 IPS configuration screen, 403 IPS Policies Wizard, 404–410 launching SDM, 401 ordered list of rules, 414 rule entry confirmation, 412 rule permitting all traffic, 414 SDEE notification screen, 403*

*SDEE subscription screen, 404 SDM configuration screen, 401 signatures, 419, 422–423* IPsec site-to-site VPNs, 543–547 management features with Cisco SDM, 185–190 NTP with SDM, 194–195 port security, 228–231 privilege levels, 93 PVLANs, 227 signatures, 419, 422–423 site-to-site VPNs, 559–570 *with Cisco SDM Quick Setup wizard, 550–558* SNMP with SDM, 190–193 SPAN ports, 226 SSH *on routers, 183–185 with SDM, 196–200* syslog, 175–178 VACLs, 227 **connection signatures, 399 connections, embryonic, 399 controlled ports, 234 controls** administrative, 16 detective, 17 deterrent, 17 physical, 16 preventive, 17 technical, 16 **converged networks, 297 creating** ACLs, 353–354 banner messages, 98–99 CLI views, 93–95 firewall policies, 345–347 **criminal law, 18 CRLs (Certificate Revocation Lists), 540 cross-certified CAs, 505 cryptoanalysis, 438–439 cryptographic hash functions, 468–469** application, 469–470 **cryptographic hashes, 455 cryptographic keys, 441**

**cryptography** asymmetric encryption, 443–444, 480 *DH Key Exchange, 499–500 public-key encryption, 494–497 RSA, 497–499* ciphers *block ciphers, 444–445 stream ciphers, 445 substitution cipher, 434–435 transposition ciphers, 436 Vigenère cipher, 435* cryptographic hashes, 455 digital signatures, 478, 480 *algorithms, 482 authentication, 483 DSS, 487 implementations, 482 integrity, 483 legality, 482 private keys, 482 public key distribution, 482 RSA, 483–486 schemes, 483 users, 482* encryption algorithms, 437, 440–441 *key management, 456–458 selecting, 453–454* hash algorithms, 466 hash functions *anatomy, 467 application, 467–468 cryptographic, 468–470* history of, 434 HMAC, overview, 470–471 MD5, 471-472 *functionality, 475 origins, 472–473 vulnerabilities, 473* one-time pad, 436 SHA-1, 476 *features, 475 functionality, 478 vulnerabilities, 477–478* substitution cipher, 434–435 symmetric encryption, 441–453 **cryptology, 433 CSI (Computer Security Institute), 9 CTLs (Certificate Trust Lists), 540 custodian role, 15**

#### **D**

**Daemon, Joan, 451 DAI (Dynamic ARP Inspection), 220–221 data, categorizing** classification models, 13–14 classification roles, 15 **data diddling, 34 DDoS (Distributed Denial of Service) attacks, 37 debug aaa authentication command, 126 decrypting messages, RSA, 485 Defense in Depth design philosophy, 24–26 Denial of Service (DoS) attacks, 36 deploying IDS/IPS network-based/host-based solutions, 394–395 DES, 447–448** stream cipher modes, 449 **designing secure networks, 63** complexity, 64 privileges, minimizing, 63 **detective controls, 17 deterrent controls, 17 developing ACLs, 351 DH (Diffie-Hellman) Key Exchange Algorithm, 499–500 DHCHAP (Diffie-Hellman Challenge Handshake Authentication Protocol), 292 DHCP server spoofing, 218–220 dictionary attacks, 35, 87 digests, 88 digital certificates, 515–516 digital signatures, 478, 480** algorithms, 482 authentication, 483 DSA, 487 DSS, 487 integrity, 483 legality, 482 private keys, 482 public key distribution, 482 RSA, 483, 498–499 *message encryption/decryption, 485 origins, 484 overview, 484 signing messages, 485–486 vulnerabilities, 486* schemes, 483 users, 482

**direct application attacks, 257 disabling** GARP, 316 IP phone web access, 316 unneeded services, 316 **disaster recovery, 55** backup sites, 56 disruption categories, 56 **disposition phase (SDLC), 51 Distributed Denial of Service (DDoS) attacks, 37 distribution attacks, 23 DMVPN (Dynamic Multipoint VPN), 534 DMZ (demilitarized zone), 344 DoS (Denial of Service) attacks, 36** signatures, 399 **double tagging, 213–214 DSA (Digital Signature Algorithm), 487 DSCP (Differentiated Services Code Point), 228 dsniff, 223 DSS (Digital Signature Standard), 487 dumpster diving confidentiality attacks, 32 DVS (Dynamic Vectoring and Streaming) engine, 266**

#### **E**

**EAP-MD5 (Extensible Authentication Protocol Message Digest 5), 236 EAP-TLS (Extensible Authentication Protocol- Transport Layer Security), 236–237 ECB mode (DES), 448 Economic Espionage Act of 1996, 19 EF (exposure factor), 61 electrical disturbances, 38 elevation of privileges attack, 258 embryonic connections, 399 EMI (electromagnetic interference) interception, 32 enable passwords, 88 enable secret passwords, 88 enabling SSH on routers, 183–185 encrypting messages, RSA, 485**

**encryption, 437, 440–441, 453–454** asymmetric, 443–444 *DH Key Exchange, 499–500 public-key encryption, 494–497 RSA, 497-499* key management, 456–458 public-key, 494–495 *authentication, 496–497 confidentiality, 495–496* symmetric, 441–445 *3DES, 450 AES, 451–452 DES, 447–449 key lengths, 446 Rivest ciphers, 452–453 SEAL, 452* **endpoint security** application vulnerabilities, 257–258 buffer overflows, 258 *anatomy, 259–260 definition, 259 Trojan horses, 262 types, 260 viruses, 262–264 worms, 261–264* Cisco Security Agent, 268–269 *architecture, 268–269 attack responses, 272–273 best practices, 273–274 interceptors, 269, 271–272* defining, 254 endpoint protection, 254 IronPort, 265 *architecture, 266* NAC Appliance, 254, 266–268 NAC framework, 267 network infection containment, 254 operating system vulnerabilities, 256–257 secure software, 255 VoIP protection, 313–314 **end-user policies, 59 the Enigma, 434 enterprise networks, SANs, 283–284 ESP (Encapsulating Security Payload), 531** incorporating in SANs, 294

**establishing** IPsec site-to-site VPNs, 542 SSL tunnels, 459 **ethical codes of conduct, 18 evaluating network security, 52–54 exam, preparing for, 577-580 exam engine, 580 exec-timeout command, 92 execution space interceptors, 271 Executive Order 12958, 14 exploits, 20** signatures, 398 **extended ACLs, 349 Extended Authentication.** *See* **XAUTH external threats, 10**

### **F**

**FAC (Forced Authorization Code), 309 fail open, 63 fail-closed mode, 63 FCAP (Fibre Channel Authentication Protocol), 292 FCPAP (Fibre Channel Password Authentication Protocol), 293 FC-SP (Fibre Channel Security Protocol), 294 Fiber Channel** WWN, 289 zoning, 288 **file system interceptors, 271 files, signature definition, 399–400 firewalls, 323–324** application inspection, 338–342 application layer, 327–333 Cisco IOS firewalls, 364 *alerts, 366–367 configuring, 370–371 SPI, 367–369 traffic filtering, 365 traffic inspection, 366* Cisco IOS zone-based, 369–370 *class maps, 378–379 configuring, 363–364 policies, 376–377 verifying configuration, 379 zone membership rules, 371–372 zone pairs, 375–376 zone restrictions, 373–374*

packet-filtering, 333–335 policies, creating, 345–347 role in layered defense strategy, 343–345 stateful packet-filtering, 335–338 technology advancements, 325–326 transparent, 326–327 VoIP protection, 311–312 **FISMA (Federal Information Security Management Act) of 2002, 19 Forced Authorization Code (FAC), 309 functions, hash** anatomy, 467 application, 467–468 cryptographic, 468–470

# **G**

**GARP (gratuitous ARP), 29, 220** disabling, 316 **gatekeepers, 304 gateways, 304 goals of security, 12** availability, 13 confidentiality, 12 integrity, 12 **governing policies, 58 government/military classification model, 13 Gramm-Leach-Bliley Act (GLBA) of 1999, 19 gray hat hackers, 22 GRE tunnels, 532 grouping ACL functions, 362 guidelines, 59**

#### **H**

**H.248 protocol, 306 H.323 protocol, 306 hackers** attackers, compared, 20 mind-set, 23–24 types, 21–22 **hacktivists, 22 hard zoning, 289 hardening** endpoints, VoIP protection, 313–314 routers, 158–160 software, 255

**hardware acceleration modules, 538–539 hash algorithms, 466 .** *See also* **hash functions, 467** HMAC, overview, 470–471 MD5 *functionality, 475 origins, 472–473 overview, 471–472 vulnerabilities, 473* SHA-1 *features, 475 functionality, 478 overview, 476 vulnerabilities, 477–478* **hash functions** anatomy, 467 application, 467–468 cryptographic, 468–470 **hashing, 455 Health Insurance Portability and Accountability Act (HIPAA) of 2000, 19 heap overflows, 259 hierarchical CAs, 503, 505 hijacking TCP sesssions, 36 HIPAA (Health Insurance Portability and Accountability Act) of 2000, 19 HIPS (Host-based Intrusion Prevention System), 254** deploying, 394 **history of cryptology, 434-436 HMAC (Hash-based Message Authentication Code), 470-471 hobby hackers, 22 honey pot detection, 390 host-based IDS/IPS solutions, deploying, 254, 391–395 hot sites, 56**

#### **I**

**ICMP attacks, 37 ICMP traffic, restricting with ACLs, 358–359 identifying router vulnerabilities, 158–160 identity management, CAs, 512 IDS (intrusion detection systems), 226** IPS, compared, 388–389 malicious traffic detection methods, 389- 391 *anomaly-based, 390*

*honey pot, 390 policy-based, 390 signature-based, 389* network-based solutions, deploying, 394–395 sensors, 395 *Cisco IDS 4215, 396 interfaces, 396 network-based, 392–394 operating modes, 396* signatures, 398 *connection, 399 definition files, 399–400 DoS, 399 exploit, 398 firing responses, 400–401 string, 399* **IDS Network Module (NM-CIDS), 393 IDSM-2 (Intrusion Detection System Module 2), 393 IEEE 802.1x, 234–235** combining with port security features, 239–240 configuring, 243–245 VLAN assignment, 240–241 **IETF (Internet Engineering Task Force), 507 IINS exam, scoring, 581 IKE (Internet Key Exchange), 529-531 ILOVEYOU virus, 262 implementation phase (SDLC), 50 in-band management, 173–175 incident responses, 17–18 indirect application attacks, 257 initiation phase (SDLC), 49 inline mode (sensors), 396 insider attacks, 23 installing** enclosed CD, 578 Cisco Secure ACS for Windows, 132–137 **integrity, 12** digital signatures, 483 **integrity attacks, 33–36 interceptors, Cisco Security Agent, 269–272 interfaces, IDS/IPS sensors, 396 internal threats, 10 international jurisdiction issues, 19 Intrusion Detection System Module 2.** *See* **IDSM-2**

**IOS-based IPS, configuring with SDM** Add a Rule screen, 412 Add an Extended Rule Entry screen, 412 command delivery to router, 416 Edit IPS on an Interface screen, 410–411 filter configuration verification, 417 fragment checking, enabling, 414 global settings, 417–418 IPS configuration screen, 403 IPS Policies Wizard, 404, 407, 409–410 launching SDM, 401 ordered list of rules, 414 rule entry confirmation, 412 rule permitting all traffic, 414 SDEE notification screen, 403 SDEE subscription screen, 404 SDM configuration screen, 401 signatures, 419, 422–423 **IP address spoofing** mitigating with ACLs, 357–358 **IP phones, 304 IP source routing, 28–29 IP spoofing attacks, 27–28** IP source routing, 28–29 man-in-the-middle attacks, 29 protection against, 30–31 types, 28 **IP telephony, 301 IPS (intrusion prevention systems), 81.** *See also* **IOS-based IPS, configuring with SDM** host-based, 391, 394 IDS, compared, 388–389 malicious traffic detection methods, 389-391 *anomaly-based, 390 honey pot, 390 policy-based, 390 signature-based, 389* network-based, 391 network-based solutions, deploying, 394–395 sensors, 395 *Cisco IPS 4240, 397 Cisco IPS 4255, 397 Cisco IPS 4260, 397 interfaces, 396 network-based, 392–394 operating modes, 396*

signatures, 398 *connection, 399 definition files, 399–400 DoS, 399 exploit, 398 firing responses, 400–401 string, 399* **IPS Policies Wizard, 404–409** Add a Rule screen, 412 Add an Extended Rule Entry screen, 412 command delivery to router, 416 Edit IPS on an Interface screen, 410–411 filter configuration verification, 417 fragment checking, enabling, 414 ordered list of rules, 414 rule entry confirmation, 412 rule permitting all traffic, 414 **IPsec, 529** AH, 531 best practices, 540–541 ESP, 531 IKE, 529, 531 site-to-site VPNs *configuring, 543–558 establishing, 542* **IPSec tunnels, VoIP protection, 312 IronPort, 265** architecture, 266 **ISAKMP sessions, 530 isolation between processes, 257 ISR (Integrated Security Routers), 81–82** 1800 Series, 83 2800 Series, 84 3800 Series, 84–86 800 Series, 82–83

#### **J-K**

**Jefferson, Thomas, 434 Julius Ceasar, 435**

**key management, 456–458 keyloggers, 35 keys.** *See also* **PKI** key pair combinations, 506 private, digital signatures, 482 public, distribution, 482

public-key encryption, 494–495 *authentication, 496–497 confidentiality, 495–496* **keyspaces, 456–457 known plain-text attacks, 439**

#### **L**

**launching SDM, 401 Layer 2 switching, 211** CAM table overflow attacks, mitigating, 222–223 DAI, 220–221 DHCP server spoofing, 218–220 double tagging, 214 IEEE 802.1x, 234–235 MAC address spoofing attacks, preventing, 223–225 port security, configuring, 228–230 securing, 212–213 security best practices, 231 STP attacks, 215–217 **layered defense strategy, 343–345 least-privilege concept, 256 legal guidelines, 18** administrative, 18 civil law, 18 criminal law, 18 international jurisdiction, 19 U.S. information security laws/regulations, 19 **legality of digital signatures, 482 limitations of PKI, 516–517 local user database (AAA)** configuring, 116–125 troubleshooting, 126–127 **locking down routers, 160–171 logging, configuring syslog, 175–178 login activity timers, setting, 92 login enhancements, enabling for virtual connections, 96–98 loose IP source routing, 29 lost passwords, recovering, 91 LUN (Logical Unit Member) masking, 287**

#### **M**

**MAC address spoofing attacks, preventing, 223–225 MAC address table, 211 main mode (IKE), 530 malicious traffic detection methods, IDS/IPS devices, 389, 391** anomaly-based, 390 honey pot, 390 policy-based, 390 signature-based, 389 summary, 391 **managed node SNMP entity, 182 management features, configuring with Cisco SDM, 185–190 man-in-the-middle attacks, 29, 221** VoIP, 309 **MARs (machine access restrictions), 131 Maubourgne, Joseph, 436 MCUs (multipoint control units), 304 MD5 (Message Digest 5)** functionality, 475 origins, 472–473 overview, 471–472 vulnerabilities, 473 **MD5 (Message Digest algorithm 5), 471 meet-in-the-middle attack, 439 Megaco, 306 memory protection/isolation, 256 Message Digest algorith[m5.](#page--1-0)** *See* **MD5 message tampering, 309 messages** encrypting/decrypting with RSA, 485 RADIUS, 142 signing with RSA, 485–486 SNMP, 180 **metacharacters, 399 method lists, defining, 119–120 MGCP (Media Gateway Control Protocol), 306 MIB, 180 microengines, 398 military/government classification model, 13 minimizing privileges, 63 mitigating** CAM table overflow attacks, 222–223 IP address spoofing with ACLs, 357–358 **monitoring IEEE 802.1x, 243–245**

### **N**

**NAC (Network Admission Control) framework, 254** endpoint security, 266–268 overview, 267 **NAFs (network access filters), 132 NAP (network access profiles), 131 NAT (network address translation), best practices, 541 network infection containment, 254 network interceptors, 271 network layer attacks, 399 network management.** *See* **secure management and reporting network security, evaluating, 52–54 network security policies, 57** end-user policies, 59 governing policies, 58 responsibilities, 59 risk analysis *example of, 61 qualitative analysis, 61 quantitative analysis, 60* technical policies, 58 user awareness and training, 64, 66 **network-based IDS/IPS solutions** deploying, 394–395 sensors, 392–394 **NIDS (network-based IDS), 25, 395 NIPS (network-based IPS), 25, 391, 394 NIST (National Institute of Standards and Technology), 458, 475 Nmap security scanner, evaluating network security, 54 NM-CIDS (IDS Network Module), 393 nonblind spoofing, 28 nonsecure custom applications, 11 NTP (Network Time Protocol), configuring with SDM, 194–195 numbered ACLs, 349–350**

### **O**

**one-step lockdown feature (Cisco SDM), 166–171 one-time pad, 436**

**OOB (out-of-band), 172–175 operating modes, IDS/IPS sensors, 396 operating system vulnerabilities, 255-257 operations and maintenance phase (SDLC), 50 operations security recommendations, 51–52 organizational classification model, 14**

#### **P**

**packet capture confidentiality attacks, 32 packet captures, 35 packet-filtering firewalls, 333–335** stateful, 335–338 **PACs (protected access credentials, 239 paralyze phase (worms), 264 partitions, toll fraud, 309 passing scores for IINS exam, 581 passive attacks, 23 password attacks, 35 password encryption, 90 password-protecting routers, 86–91 paths, trusted, 256 payloads, 263 PEAP (Protected Extensible Authentication Protocol), 238-239 penetration phase (worms), 264 persist phase (worms), 264 phishing, 308 phone image authentication, 314 phreakers, 22 physical controls, 16 physical environment attacks, 39 ping of death, 37 ping sweep confidentiality attacks, 32 ping sweeps, 399 PKCS (Public Key Cryptography Standards), 508-510 PKI (Public Key Infrastructure), 500** CAs, 501 *authentication, 514 certificate enrollment, 513–514 certificate retrieval, 513 certificates, applying, 517–518 cross-certified, 505 digital certificates, 515–516 hierarchical, 503–505*

*identity managmenet, 512 roles, 511–512 single root CA trust topology, 502–503* certificate classes, 502 certificates, 501, 506 components, 501–502 key pair combinations, 506 limitations, 516–517 registration authorities, 506 standards, 507 *PKCS, 508, 510 SCEP, 510–511 X.509v3, 507–508* **PKIX (Public Key Infrastructure X.509), 507 point solutions, 67 policy-based detection, 390 polyalphabetic ciphers, Vigenère, 435 Port 80, 66 port authentication protocols** CHAP, 292 DHCHAP, 292 **port scan confidentiality attacks, 32 port scans, 10 port security, 228–231** combining with IEEE 802.1x, 239–240 **practice exam, activating, 578–579 preparing for exam, 577** study plan, 579–580 **preventing** DHCP server spoofing, 218–220 double tagging, 214 MAC address spoofing attacks, 223–225 STP attacks, 215–217 VLAN hopping, 213 **preventive controls, 17 Privacy Act of 1974, 19 private data category, 14 private keys, digital signatures, 482 privilege levels, configuring, 93 privileged context of execution, 256 privileged mode, 87 privileges** elevation of privileges attack, 258 minimizing, 63 switching, 256 **probe phases (worms), 264 procedures, 59 process memory protection and isolation, 256** **processes, isolating, 257 promiscuous mode (sensors), 396 propagate phase (worms), 264 prosecuting attackers, 17–18 protection** applications, 274–275 endpoint, 254 endpoints *Cisco Security Agent, 268–273 IronPort, 265–266 NAC Appliance, 266–268 NAC framework, 267 operating system vulnerabilities, 256–257* IP spoofing attacks, 30–31 memory, 256 VoIP *application servers, 315 auxiliary VLANs, 310–311 endpoints, hardening, 313–314 firewalls, 311–312 IPsec tunnels, 312 summary, 316* **proxy servers, 331 PSTN (public switched telephone network), 301 public data category, 14 public keys, digital signatures, 482 public-key encryption, 494–495** authentication, 496–497 confidentiality, 495–496 **PVLANs (Private VLANs), 227**

### **Q**

**qualitative analysis, 61 quantitative analysis, 60 quick mode (IKE), 530 Quick Setup wizard (Cisco SDM VPN wizard), 549** site-to-site VPNs, configuring, 550–558

# **R**

**RADIUS, 137, 141–143 Rail Fence Cipher, 436 rainbow tables, 473 RAs (registration authorities), 506 Real-time Transport Protocol (RTP), 306** **recovering lost passwords, 91 reference monitors, 257 registration authorities.** *See* **RAs registration hijacking, 309 remote-access VPNs, 528 responding to incidents, 17–18 responses to attacks by Cisco Security Agent, 272–273 restricted VLANs, 242 restricting ICMP traffic with ACLs, 358–359 Rijmen, Vincent, 451 Rijndael cipher, 451 RIPv2, filtering traffic, 361–362 risk analysis, 60-61 risk avoidance, 62 risk management, 62 risk mitigation, 62 risks, 20 Rivest ciphers, 452–453 Rivest, Ronald, 472 roles** of CA in PKI, 511–512 *authentication, 514 certificate enrollment, 513–514 certificate retrieval, 513 digital certificates, 515–516 identity management, 512* classification, 15 **ROMMON mode, 91 root bridge, 215 Root Guard, 217 root port, 215 rooting a system (quotes), 260 router service traffic** filtering with ACLs, 360–361 RIPv2, filtering with ACLs, 361–362 SNMP, filtering with ACLs, 361 **routers** AAA *configuring, 116–125 troubleshooting, 126–127* ACLs, applying to interface, 352 hardening, 159–160 locking down, 160–171 password-protecting, 86–91 SSH, configuring, 183–185

VPN-enabled, 533–535

**RSA (Rivest, Shamir, Adleman), 483, 491, 497-499** digital signatures, 498–499 message encryption/decryption, 485 origins, 484 overview, 484 signing messages, 485–486 vulnerabilities, 486 **RSPAN (Remote SPAN), 226 RTCP (RTP Control Protocol), 306 RTP (Real-time Transport Protocol), 306**

#### **S**

**SAFE (Security and Freedom through Encryption) Act, 19 salami attacks, 34 salt, 473 SANs (storage area networks), 282** attack classes, 286 data confidentiality, 293 ESP, incorporating, 294 LUN masking, 287 organizational benefits, 283–284 port authentication protocols, 292 SCSI communications model, 284 virtual SANs, 290–291 VSANs, combining with zones, 291 zoning strategies, 288–289 **SANS Institute Top 20 vulnerabilities website, 273 Sarbanes-Oxley (SOX) Act of 2002, 19 SBU (sensitive but unclassified) data category, 14 SCCP (Skinny Client Control Protocol), 306 SCEP (Simple Certificate Enrollment Protocol), 510-511 schemes, digital signatures, 483 Scherbius, Arthur, 434 scoring simulated exam, 581 script kiddies, 22 SCSI communications model, 284 SDEE (Security Device Event Exchange), 399 SDLC (System Development Life Cycle), 49** acquisition and development phase, 49 disposition phase, 51 implementation phase, 50 initiation phase, 49 operations and maintenance phase, 50

**SDM (Security Device Manager), 401** AAA, configuring, 127–128 configuration page, 401 IOS-based IPS configuration *Add a Rule Screen, 412 Add an Extended Rule Entry S creen, 412 command delivery to router, 416 Edit IPS on an Interface Screen, 410–411 filter configuration verification, 417 fragment checking, enabling, 414 global settings, 417–418 IPS configuration Screen, 403 IPS Policies Wizard, 404–410 launching SDM, 401 ordered list of rules, 414 rule entry confirmation, 412 rule permitting all traffic, 414 SDEE notification Screen, 403 SDEE subscription Screen, 404 SDM configuration Screen, 401 signatures, 419, 422–423* launching, 401 management features, configuring, 185–190 **SEAL, 452 secret data category, 14 secure management and reporting, 172–175** NTP, configuring, 194–195 SNMP, configuring, 190–193 SNMPv3, 179, 181–182 SSH, configuring, 196–200 **secure network design, 63** complexity, 64 privileges, minimizing, 63 **Secure Socket Layer.** *See* **SSL secure software, 255 security, goals of, 12–13 Security and Freedom through Encryption (SAFE) Act, 19 Security Device Event Exchange (SDEE), 399 security levels, 181–182 security models, 182 security policies, 57** end-user policies, 59 governing policies, 58 responsibilities, 59

risk analysis *example of, 61 qualitative analysis, 61 quantitative analysis, 60* technical policies, 58 user awareness and training, 64–66 **security zones, 373 selecting encryption algorithms, 453–454 sensitive but unclassified (SBU) data category, 14 sensitive data category, 14 sensors, IDS/IPS, 395** Cisco IDS 4215, 396 Cisco IPS 4240, 397 Cisco IPS 4255, 397 Cisco IPS 4260, 397 interfaces, 396 operating modes, 396 **service password-encryption command, 90 services, unneeded, disabling, 316 setting login activity timers, 92 setup command, 88 SHA-1 (Secure Hash Algorithm 1), 475** features, 475 functionality, 478 overview, 476 vulnerabilities, 477–479 **shutdown command, 158 signature-based detection, 389 signatures, 398** configuring, 419, 422–423 connection, 399 definition files, 399–400 digital, 478–480 *algorithms, 482 authentication, 483 DSS, 487 implementations, 482 integrity, 483 legality, 482 private keys, 482 public key distribution, 482 RSA, 483–486, 498–499 schemes, 483 users, 482* DoS, 399 exploit, 398

firing responses, 400–401 string, 399 **simulation mode (exam engine), 580–581 single root CA trust topology, 502–503 SIP (Session Initiation Protocol), 306 SIP attacks, 309–310 site-to-site VPNs, 527–528** configuring, 543–547 establishing, 542 **Skinny Client Control Protocol (SCCP), 306 SLAP (Switch Link Authentication Protocol), 292 Smurf attacks, 37 SNMP (Simple Network Management Protocol), 179–182** community strings, 181 configuring with SDM, 190–193 messages, 180 service filtering, 361 traps, 228 **social engineering, 33 soft zoning, 289 software** hardening, 255 secure, 255 **SOX (Sarbanes-Oxley) Act of 2002, 19 spam, 308 SPAN (Switch Port Analyzer), 216** ports, configuring, 226 **SPI (stateful packet inspection), 367–369 SPIT (spam over IP telephony), 308 spoofing, 213 SRP (Secure Remote Password), 293 SRTP (Secure RTP), 306 SSH (Secure Shell), configuring, 183–185** with SDM, 196–200 **SSL (Secure Socket Layer), 517 SSL VPNs, 458–459** tunnels, establishing, 459 **standard ACLs, 348 standards, 59** PKI, 507 *PKCS, 508, 510 SCEP, 510–511 X.509v3, 507–508* **stateful packet-filtering firewalls, 335–338 static packet filters, creating, 347–348 static packet-filtering firewalls, 333–335 steganography, 33**

**Step-by-Step wizard (Cisco SDM VPN wizard), configuring site-to-site VPNs, 559–570 sticky secure MAC addresses, 225 STP attacks, 215–217 stream cipher modes (DES), 449 stream ciphers, 445 strict IP source routing, 29 string signatures, 399 study mode (exam engine), 580 studying for exam, 579–580 substitution cipher, 434–435 switch spoofing, 213 switches** securing, 211–213 voice-enabled, 305 VPN-enabled, 533–535 **symmetric encryption, 445** 3DES, 450 AES, 451–452 DES, 447–449 key lengths, 446 Rivest ciphers, 452–453 SEAL, 452 **symmetric encryption algorithms, 441–443 syslog, configuring, 175–178**

# **T**

**TACACS+, 137–141** configuring, 144–147 **TCP (Transmission Control Protocol)** session hijacking, 36 SYN floods, 37 three-way handshake process, 27 **technical controls, 16 technical policies, 58 threats to security, 66** buffer overflows, 258 *anatomy, 259–260 definition, 259 Trojan horses, 262 types, 260 viruses, 262, 264 worms, 261, 263–264* external, 10 internal, 10 **timing attacks, 486 toll fraud, 309**

**toolbar (SDM), 102–103 top-secret data category, 14 traffic filtering with ACLs, 354–357 traffic policing, 228 transparent firewalls, 326–327 transport layer attacks, 398 transport mode, 532 transposition ciphers, 436 traps, 228 Trojan horses 35, 262 troubleshooting AAA on routers, 126–127 trust relationship exploitation, 35 trusted code, 255 trusted paths, 256 TSL (Transport Layer Security), 458 tunnel mode, 533 tunnels, 527 Turbo ACLs, 350–351**

### **U**

**U.S. information security laws/regulations, 19 UCM (Unified Communications Manager), 314 unclassified data category, 14 uncontrolled ports, 234 unneeded services, disabling, 316 updates for ICND1 exam, 617–618 user mode, 87 user role, 15**

#### **V**

**VACLs (VLAN access control lists), 226–227 verifying** SDM installation, 101–102 zone-based firewall configuration, 379 **Vernam cipher, 436 Vernan, Gilbert, 436 videoconference stations, 305 Vigenère cipher, 90, 435 virtual connections, enabling login enhancements, 96–98 viruses, 262** compared to worms, 264 ILOVEYOU, 262 **vishing, 308 VLAN assignment using IEEE 802.1x, 240–241**

**VLAN hopping, preventing, 213 VLANs, 211** auxiliary, VoIP protection, 310–311 double tagging, preventing, 214 restricted, 242 STP attacks, preventing, 215–217 **voice-enabled switches, 305 VoIP (voice over IP), 297** benefits, 302–303 components of, 303–305 IP telephony, compared, 301 overview, 301 protecting *application servers, 315 auxiliary VLANs, 310–311 endpoints, hardening, 313–314 firewalls, 311–312 IPsec tunnels, 312 summary, 316* protocols, 305–306 vulnerabilities, 307 *endpoint attacks, 307–308 SIP attacks, 309–310 spam, 308 toll fraud, 309 vishing, 308* **VPNs** Cisco product line *Cisco 500 series PIX Security Appliances, 538 Cisco ASA 5500 series appliances, 536–537 Cisco VPN 3000 series concentrators, 535–536 hardware acceleration modules, 538–539 VPN-enabled routers and switches, 533–535* design considerations, 539–541 site-to-site, 527–528 *configuring, 543–547, 550–558 establishing, 542* SSL VPNs, 458–459 **VRF-aware firewall, 81 VSANs (virtual SANs), 290–291 vty passwords, 88**

**vulnerabilities, 20–21** applications, 257–258 identifying, 158–160 MD5, 473 operating systems, 255, 257 *endpoint protection, 256–257* RSA, 486 SANS Institute Top 20 website, 273 SHA-1, 477–478 VoIP, 307 *endpoint attacks, 307–308 SIP attacks, 309–310 spam, 308 toll fraud, 309 vishing, 308*

#### **W**

**warm sites, 56 web access, disabling on IP phones, 316 websites** 2007 CSI/FBI Computer Crime and Security Survey, 10 Executive Order 12958, 14 NIST, 458 PKIX, 507 SANS Institute Top 20 vulnerabilities, 273 Wireshark, 32 **white hat hackers, 22 Windows, installing Cisco Secure ACS, 132–137 Wireshark, 32 wiretapping, 33 wizards, IPS Policies, 404, 407–410** Add a Rule page, 412 Add an Extended Rule Entry page, 412 command delivery to router, 416 Edit IPS on an Interface page, 410–411 filter configuration verification, 417 fragment checking, enabling, 414 ordered list of rules, 414 rule entry confirmation, 412 rule permitting all traffic, 414 **worms, 261** anatomy, 263–264 compared to viruses, 264 **WWN (World Wide Names), 289**

### **X-Y-Z**

**X.509v3 standard, 507–508 XAUTH (Extended Authentication), 517**

**Zenmap, 54 zone-based firewalls, 369–370** class maps, 378–379 policies, 376–377 verifying configuration, 379 zone membership rules, 371–372 zone pairs, 375–376 zone restrictions, 373–374 **zoning strategies for SANs, 289**